# **О О О « И з Т е х »**

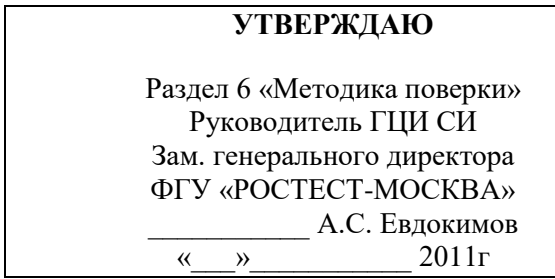

# **УТВЕРЖДАЮ**

Директор ООО «ИзТех»

\_\_\_\_\_\_\_\_\_\_Евтюшенков А.М.

 $\kappa \rightarrow 2011 \text{ r.}$ 

# **ИЗМЕРИТЕЛИ ТЕМПЕРАТУРЫ МНОГОКАНАЛЬНЫЕ ПРЕЦИЗИОННЫЕ**

**МИТ 8 РУКОВОДСТВО ПО ЭКСПЛУАТАЦИИ РЭ 4211-102-56835627-10**

> МОСКВА 2010 г.

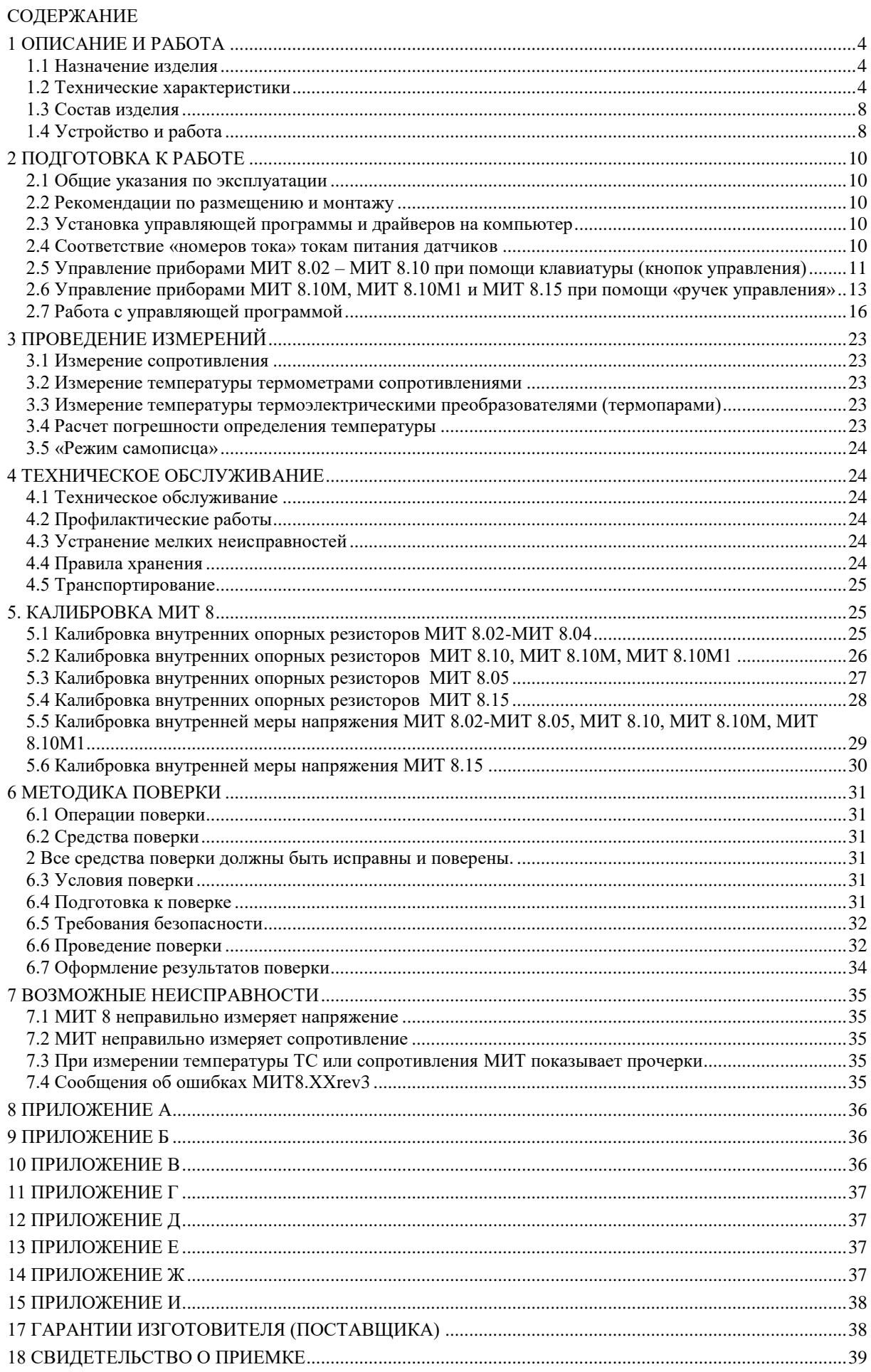

# P<sub>3</sub> 4211-102-56835627-10 c. 3

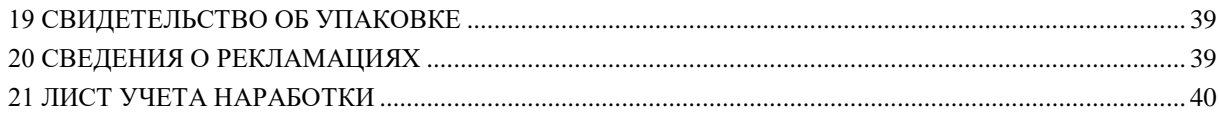

# 1 ОПИСАНИЕ И РАБОТА

1.1 Назначение изделия

Измерители температуры многоканальные прецизионные МИТ 8 (далее - приборы) предназначены для измерения сигналов от первичных преобразователей температуры. В качестве первичных преобразователей температуры могут использоваться термопреобразователи сопротивления (ТС) по ГОСТ 6651-2009 (ГОСТ Р 8.625-2006) и преобразователи термоэлектрические (ТП) с НСХ по ГОСТ Р 8.585-2001. Приборы измеряют сопротивление ТС (Ом) или термо э.д.с. ТП (мВ), а затем по стандартным или индивидуальным статическим характеристикам преобразуют в значение температуры  $(°C)$ .

1.2 Технические характеристики

1.2.1 Приборы МИТ 8 выпускаются в следующих модификациях:

- МИТ 8.02 – предназначены для работы с термопреобразователями сопротивления, номинальное сопротивление которых при 0 °С (R<sub>0</sub>) равно 10 Ом и 25 Ом;

- МИТ 8.03 – предназначены для работы с термопреобразователями сопротивления, у которых  $R_0 = 50$  Ом и  $R_0 = 100$  Ом;

- МИТ 8.04 – предназначены для работы с термопреобразователями сопротивления, у которых  $R_0$  = 500 Ом;

- МИТ 8.05 – предназначены для работы с термопреобразователями сопротивления, у которых  $R_0$  равно 50, 100, 500 или 1000 Ом;

- МИТ 8.10, МИТ 8.10М, МИТ 8.10М1 – предназначены для работы с термопреобразователями сопротивления, у которых  $R_0$  равно 10, 25, 50, 100, 500, 1000 Ом;

- МИТ 8.15 – предназначены для работы с термопреобразователями сопротивления, у которых  $R_0$  равно 1, 10, 25, 50, 100 или 500 Ом.

Все модификации приборов МИТ 8 работают с термоэлектрическими преобразователями любых типов по ГОСТ Р 8.585-2001 (R, S, B, J, T, N, K, E, L, M, I ,A-1, A-2, A-3), включая эталонные преобразователи.

1.2.2 Пределы допускаемой абсолютной погрешности приборов МИТ 8.02, МИТ 8.03, МИТ 8.04, МИТ 8.05, МИТ 8.10, МИТ 8.10М, МИТ 8.10М1 при измерении температуры, без учета погрешности первичного преобразователя, в нормальных условиях, и верхние пределы диапазонов измерений должны соответствовать значениям, указанным в таблице 1.

Таблица 1

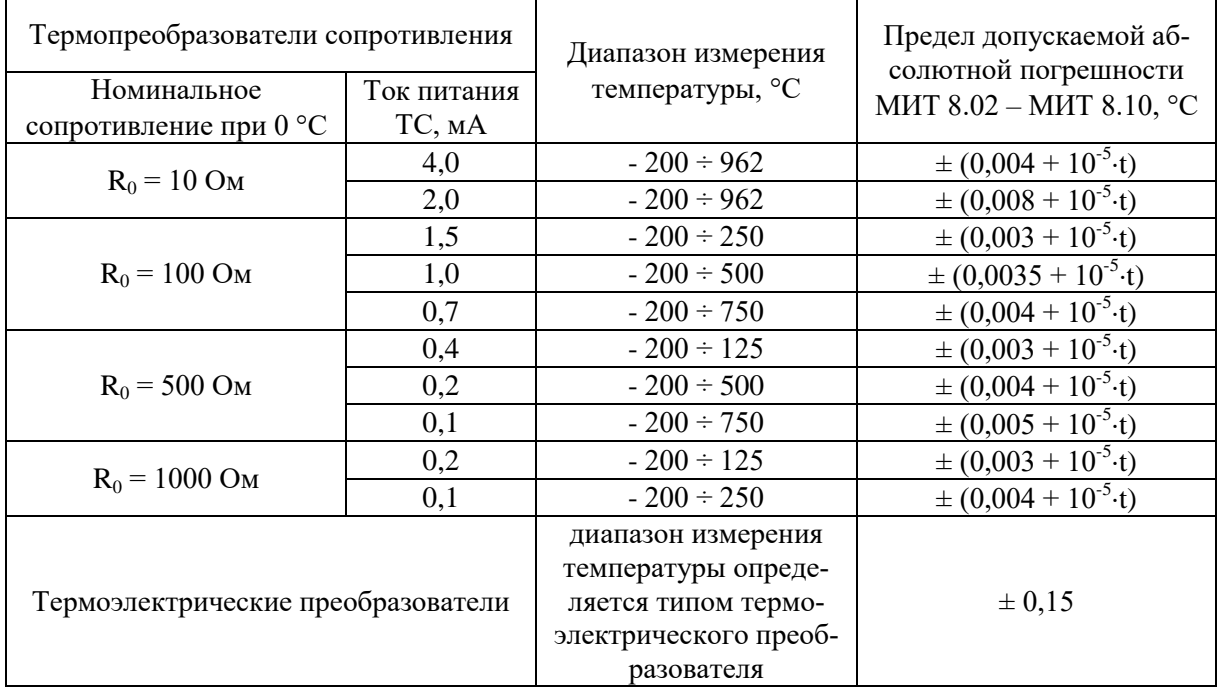

 $t$  – измеряемая температура,  $\mathrm{C}$ .

## **РЭ 4211-102-56835627-10 с.** 5

Пределы допускаемой абсолютной погрешности приборов МИТ 8.15 при измерении температуры, без учета погрешности первичного преобразователя, в нормальных условиях, и верхние пределы диапазонов измерений должны соответствовать значениям, указанным в таблице 1а.

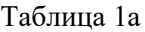

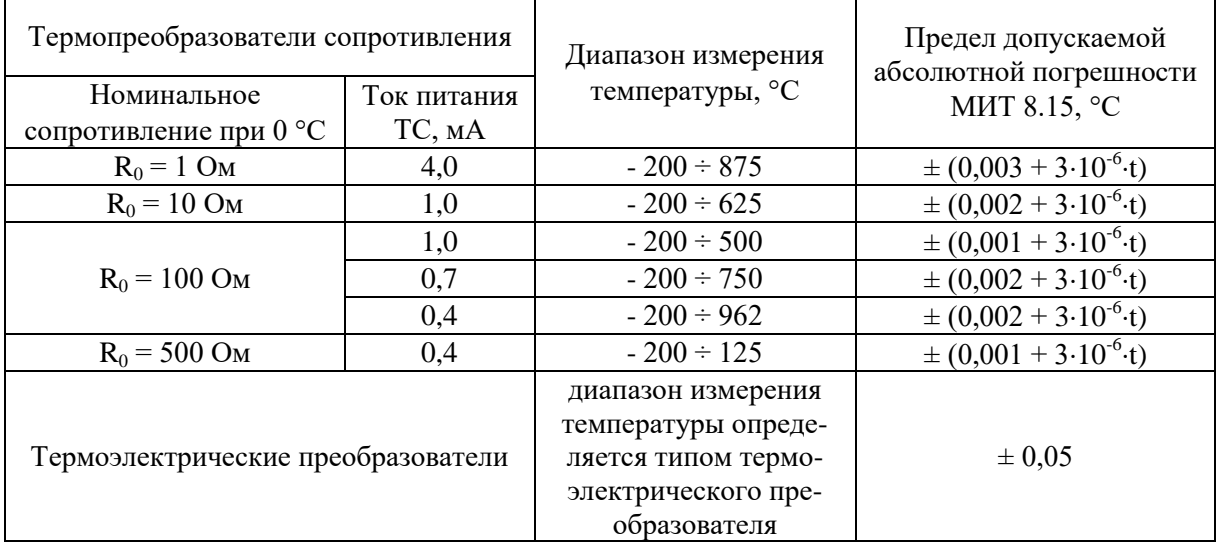

 $t -$  измеряемая температура,  $\mathrm{C}$ ;

Пределы допускаемой абсолютной погрешности за 24 часа приборов МИТ 8.15 при измерении температуры, без учета погрешности первичного преобразователя, в нормальных условиях, и верхние пределы диапазонов измерений должны соответствовать значениям, указанным в таблице 1б.

## Таблица 1б

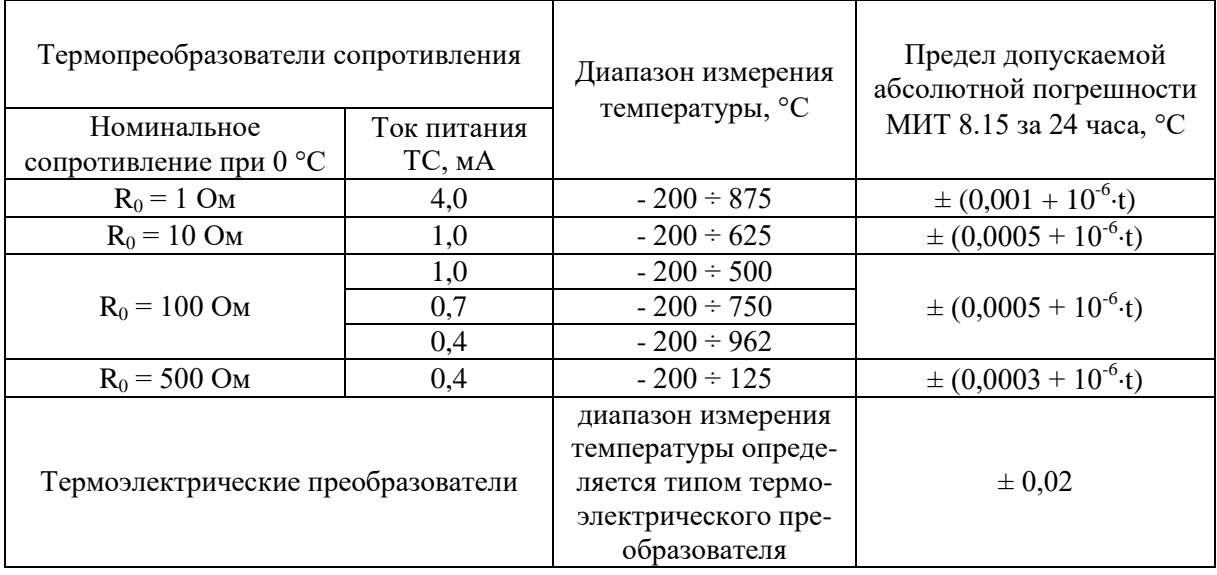

 $t$  – измеряемая температура,  $\mathrm{C}$ ;

1.2.3 Верхние пределы диапазонов измерений и пределы допускаемых абсолютных погрешностей при измерении напряжения постоянного тока и электрического сопротивления приборов МИТ 8.02, МИТ 8.03, МИТ 8.04, МИТ 8.05, МИТ 8.10, МИТ 8.10М, МИТ 8.10М1 приведены в таблице 2.

## **РЭ 4211-102-56835627-10 с.** 6

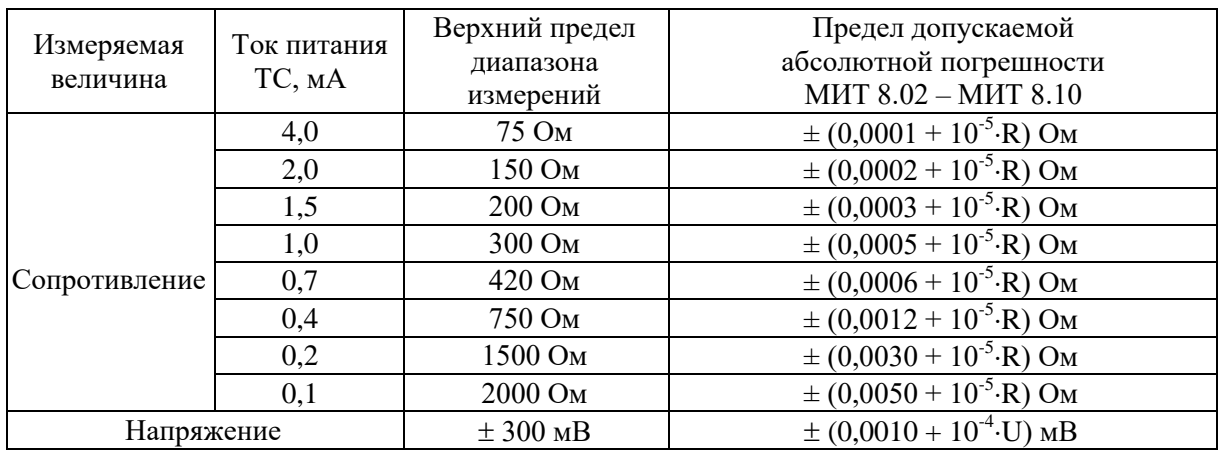

Таблица 2

R – измеряемое сопротивление, Ом; U – измеряемое напряжение, мВ.

Верхние пределы диапазонов измерений и пределы допускаемых абсолютных погрешностей при измерении напряжения постоянного тока и электрического сопротивления приборов МИТ 8.15 приведены в таблице 2а.

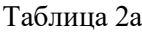

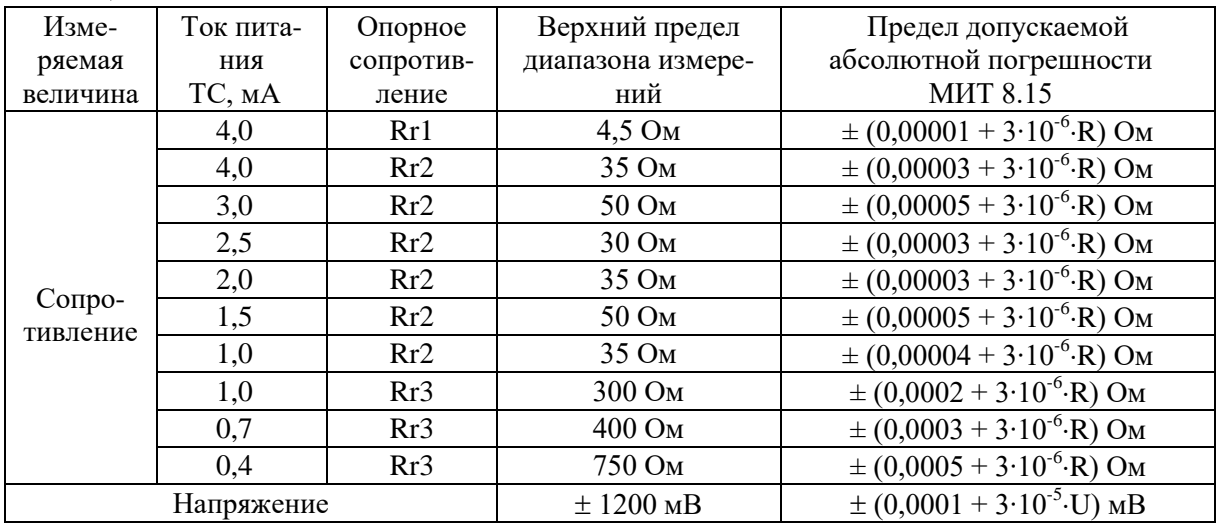

R – измеряемое сопротивление, Ом; U – измеряемое напряжение, мВ.

Верхние пределы диапазонов измерений и пределы допускаемых абсолютных погрешностей при измерении напряжения постоянного тока и электрического сопротивления за 24 часа прибора МИТ 8.15 приведены в таблице 2б.

Таблица 2б

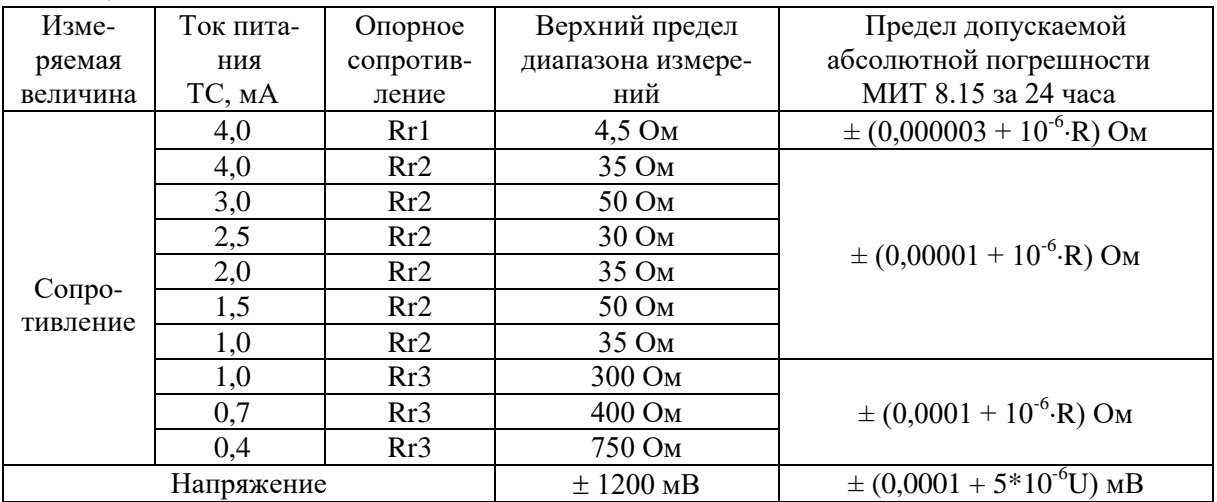

1.2.3 Условия эксплуатации.

Нормальные условия эксплуатации:

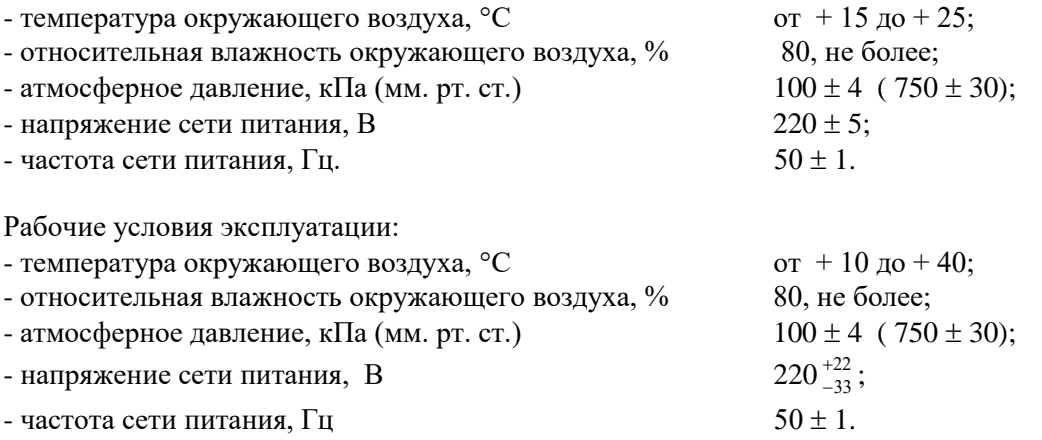

1.2.4 При отклонении температуры окружающего воздуха от нормальной до любой температуры в пределах от плюс 10 до плюс 40 °С, погрешность измерений не превышает пределов допускаемой основной абсолютной погрешности.

1.2.5 При изменении напряжения питающей сети на плюс 10 и минус 15 % от номинального значения, погрешность измерений не превышает предела допускаемой основной абсолютной погрешности.

1.2.6 Количество измерительных каналов для подключения термометров сопротивлений для МИТ 8.02, МИТ 8.03, МИТ 8.04, МИТ 8.05, МИТ 8.10, МИТ 8.10М, МИТ 8.15 - 8, для МИТ  $8.10M1 - 16.$ 

1.2.7 Количество измерительных каналов для подключения термоэлектрических преобразователей (термопар) для МИТ 8.02, МИТ 8.03, МИТ 8.04, МИТ 8.05, МИТ 8.10 - 6, для МИТ 8.10М, МИТ 8.15 - 8, для МИТ 8.10М1 - 16.

1.2.8 Токи питания термометров сопротивления (измерительные токи):

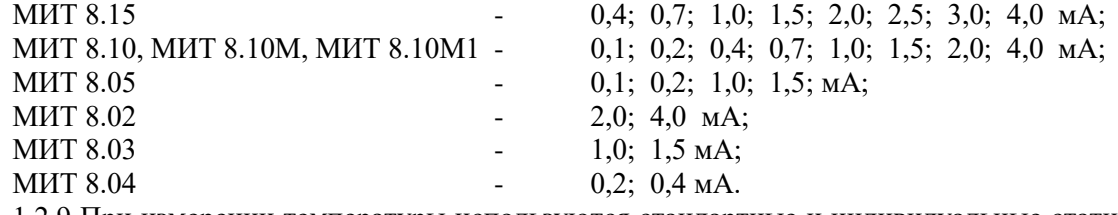

1.2.9 При измерении температуры используются стандартные и индивидуальные статические характеристики преобразования.

1.2.10 Внутренняя память прибора рассчитана на 8 (16 для МИТ 8.10М1) индивидуальных статических характеристик преобразования.

1.2.11 Время измерения от 2 до 14 с.

1.2.12 Прибор обеспечивает определение наличия обрыва во входных цепях.

1.2.13 Результаты измерения отображаются на дисплее прибора и передаются в последовательный порт.

1.2.14 Подключение персонального компьютера (ПК) к прибору осуществляется при помощи гальванически развязанного последовательного порта RS-232 или гальванически развязанного USB.

1.2.15 «Режим самописца».

Минимальное время непрерывной записи результатов измерений (включен 1 канал, время измерения одного канала 2 секунды) - 1 час.

Максимальное время непрерывной записи результатов измерений (включены 8 каналов, время измерения одного канала 14 секунд) – 14 час.

1.2.16 Распределение результатов измерений – нормальное.

1.2.17 Прибор может работать как в составе автоматизированных систем под управлением персонального компьютера, так и автономно. Прибор обеспечивает агрегатирование в автоматизированные системы и комплексы многоцелевого назначения на основе интерфейса RS232.

1.2.18 Автоматическая самокалибровка выполняется при включении прибора.

1.2.19 Время установления рабочего режима прибора - один час*.*

1.2.20 Мощность, потребляемая прибором от сети, при номинальном напряжении питания не превышает 5 Вт.

1.2.21 Габаритные размеры прибора: 95×260×190 мм.

1.2.22 Масса прибора: 1,2 кг, не более.

1.2.23 Срок службы МИТ 8 - 12 лет, не менее.

1.3 Состав изделия

1.3.1 Комплект поставки МИТ 8 должен соответствовать указанному ниже:

- прибор МИТ 8  $1 \text{ III}$ ; - компакт диск с программным обеспечением 1 шт.; - паспорт  $1 \text{ }$  экз.;  $-$  кабель связи прибора с ПК через интерфейс RS-232C или USB 1 шт.; - кабель сетевой  $1 \text{ m}$ ; - разъем для подключения первичных преобразователей<sup>1</sup> 8 шт.; - разъем для подключения внешнего опорного резистора DB15M<sup>2</sup> 1 шт.;

- набор первичных преобразователей температуры (по дополнительной заявке).

1.4 Устройство и работа

1.4.1 Конструкция прибора

МИТ 8 выполнен в виде настольного переносного прибора.

На лицевой панели приборов МИТ 8.02 – МИТ 8.10 расположены: дисплей, клавиши управления и тумблер включения питания. На лицевой панели приборов МИТ 8.10М, МИТ 8.10М1, МИТ 8.15 расположены: дисплей и две ручки управления. Рис. 1.

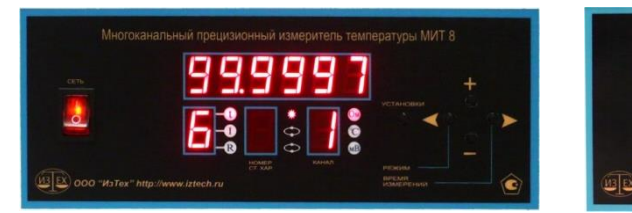

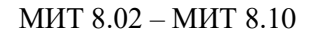

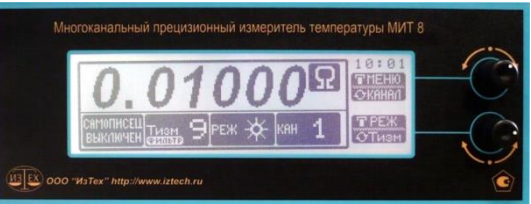

МИТ 8.02 – МИТ 8.10 МИТ 8.10М, МИТ 8.10М1, МИТ 8.15

Рис. 1

На дисплее (рис. 1) может быть отображено:

- измеряемая величина (температура, сопротивление, напряжение);

- режим работы;
- номер канала;
- размерность измеряемой величины;
- номер статической характеристики;
- ток питания датчиков «I»;
- номер опорного резистора «R»;
- время измерений «t».

Дополнительно на дисплее МИТ 8.10М, МИТ 8.10М1, МИТ 8.15 может быть отображено:

- значения внутренних опор;
- коэффициенты статических характеристик;
- текущее время.

1

- Кнопки управления в модификациях МИТ 8.02 МИТ 8.10 позволяют:
- включать/выключать каналы;
- изменять размерность (Ом, мВ, °С) для любого канала;

<sup>1</sup> Для модификации МИТ8.10М1 – 16 шт.

 $2$  Примечание - Только для модификаций МИТ8.10, МИТ8.10М, МИТ8.10М1, МИТ8.15.

- присваивать каналам номера статической характеристик (1-8), по которым будет вычисляться температура;

- выбирать токи питания датчиков;

- выбирать опорный резистор;
- изменять время измерений;
- изменять режимы работы МИТ.

Ручки управления в модификациях МИТ 8.10М, МИТ 8.10М1 и МИТ 8.15 позволяют:

- включать/выключать каналы;
- изменять размерность (Ом, мВ, °С) для любого канала;
- вводить статические характеристики без компьютера;
- редактировать параметры внутренних опор без компьютера;
- выбирать токи питания датчиков;
- выбирать опорный резистор;
- изменять время измерений;
- изменять режимы работы МИТ.

На задней панели прибора расположено:

- разъем «сеть» для подключения электропитания к прибору;

- разъем для подключения к ПК по RS-232 (схема распайки разъема приведена в Приложении А);

- разъем для подключения к ПК по USB;

- разъемы для подключения датчиков температуры (назначение контактов разъема приведено в Приложении Б);

- разъем для подключения внешнего опорного резистора (кроме МИТ 8.02 – МИТ 8.05) (схема подключения внешнего опорного резистора приведена в Приложении Д).

В модификациях МИТ 8.10М, МИТ 8.10М1, МИТ 8.15 на задней панели расположен выключатель питания.

1.4.2 Принцип действия

Структурная схема прибора приведена на рис.2.

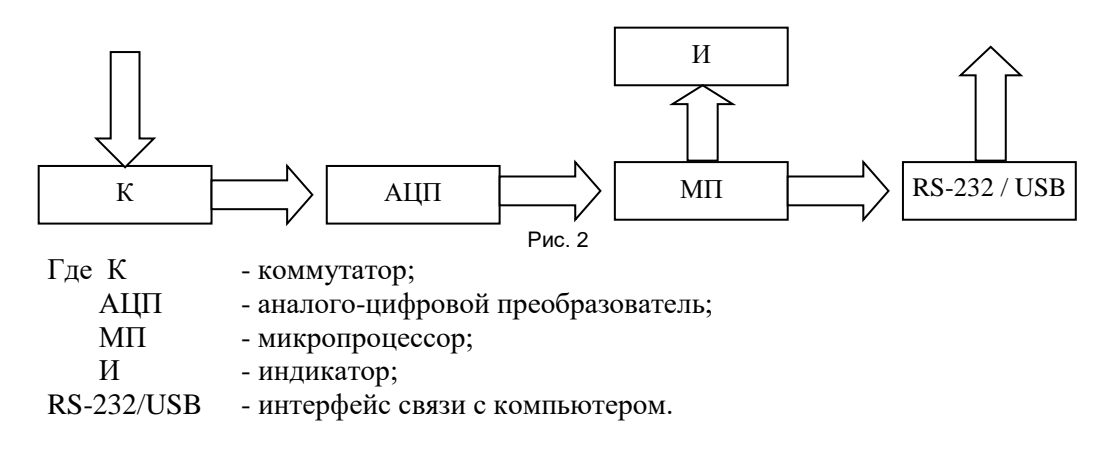

Первичные преобразователи температуры подключаются к входам коммутатора. Каждый канал независимо от других может быть включен или выключен. Сигнал с каждого включенного канала последовательно по заданной программе попадает на вход аналого-цифрового преобразователя (АЦП). После преобразования входного сигнала полученную информацию обрабатывает микропроцессор (МП). В соответствии со статической характеристикой вычисляется температура подключенных первичных преобразователей. Результаты измерений отображаются на дисплее и передаются на последовательный порт RS-232 или USB.

Прибор может работать как под управлением персонального компьютера, так и автономно. При помощи последовательного порта RS232 или USB в прибор можно загрузить калибровочные характеристики используемых термопреобразователей и программу работы, а также считывать результаты измерений. В Приложении И приведены параметры последовательного порта и формат посылки результатов измерений.

## 2 ПОДГОТОВКА К РАБОТЕ

2.1 Общие указания по эксплуатации

**К работе допускаются лица, ознакомленные с руководством по эксплуатации и прошедшие инструктаж по технике безопасности при работе с оборудованием, питаемым напряжением 220 В.**

**Внимание!**

**Напряжение между любыми контактами разъемов для подключения датчиков не должно превышать 10В!**

**Подключение датчиков необходимо осуществлять экранированным проводом. При подключении к прибору нескольких датчиков температуры необходимо убедиться в том, что напряжение между корпусами датчиков не превышает 10В!**

**Запрещается подключать к разъемам МИТ 8 внешние источники напряжения, не оговоренные в данном руководстве по эксплуатации!**

**После пребывания прибора при отрицательных температурах его необходимо выдержать в течение одного часа при комнатной температуре.**

2.2 Рекомендации по размещению и монтажу

2.2.1 Монтаж входных цепей необходимо выполнять медным проводом при отключенном питании.

2.2.2 МИТ 8 должен эксплуатироваться в помещении с постоянной или медленно изменяющейся температурой. При эксплуатации МИТ 8 должны быть приняты меры по защите измерительных цепей от термо э.д.с. Не рекомендуется установка МИТ 8 возле труб водяного отопления, оконных проемов, источников тепла и т.д.

2.2.3 МИТ 8 должен быть защищен от влияния электромагнитных помех, для чего монтаж входных цепей необходимо выполнить экранированным проводом.

2.2.4 Во избежание возникновения электростатических помех не рекомендуется работать с МИТ 8 в одежде из легко электризующихся материалов, а также эксплуатировать МИТ 8 в помещении с полом, покрытым легко электризующимся материалом при низкой относительной влажности воздуха.

2.2.5 При эксплуатации МИТ 8 должны быть приняты меры для защиты от магнитных полей, для чего площадь между проводами, присоединенными к каждому каналу схемы, должна быть минимальная. Не рекомендуется эксплуатация МИТ 8 вблизи мощных источников изменяющихся токов.

2.2.6 МИТ 8 должен быть защищен от помех, проникающих по цепи электрического питания. Рекомендуется питать МИТ 8 от сети, свободной от коммутационных импульсов мощных устройств.

2.3 Установка управляющей программы и драйверов на компьютер

2.3.1 Соединить кабелем связи МИТ 8 и компьютер.

2.3.2 Включить ПК. В CD-ROM вставить компакт-диск с управляющей программой. Переписать программу из директории «МИТ 8\Программа» на жесткий диск. Снять со всех переписанных файлов атрибут «Только чтение». Для этого мышкой выделить все файлы, нажать на правую кнопку мыши, выбрать в появившемся окне «Свойства». Появится новое окно, в котором надо убрать галочку в поле «Атрибуты» напротив надписи «Только чтение» и нажать «OK».

2.3.3 Проинсталлировать драйвер USB. Для этого необходимо включить питание МИТа. Windows определит, что подключено новое оборудование и необходимо установить драйвер. Драйвер находится на компакт-диске в директории «МИТ 8\Драйвер USB». После инсталляции драйвера на ПК (при подключении МИТа) будет появляться новый последовательный порт, который необходимо выбирать при работе с управляющей программой.

2.4 Соответствие «номеров тока» токам питания датчиков

Соответствие «номеров тока» токам питания датчиков (измерительным токам) для разных модификаций МИТ 8 приведены в таблицах 3, 3а, 3б, 3в.

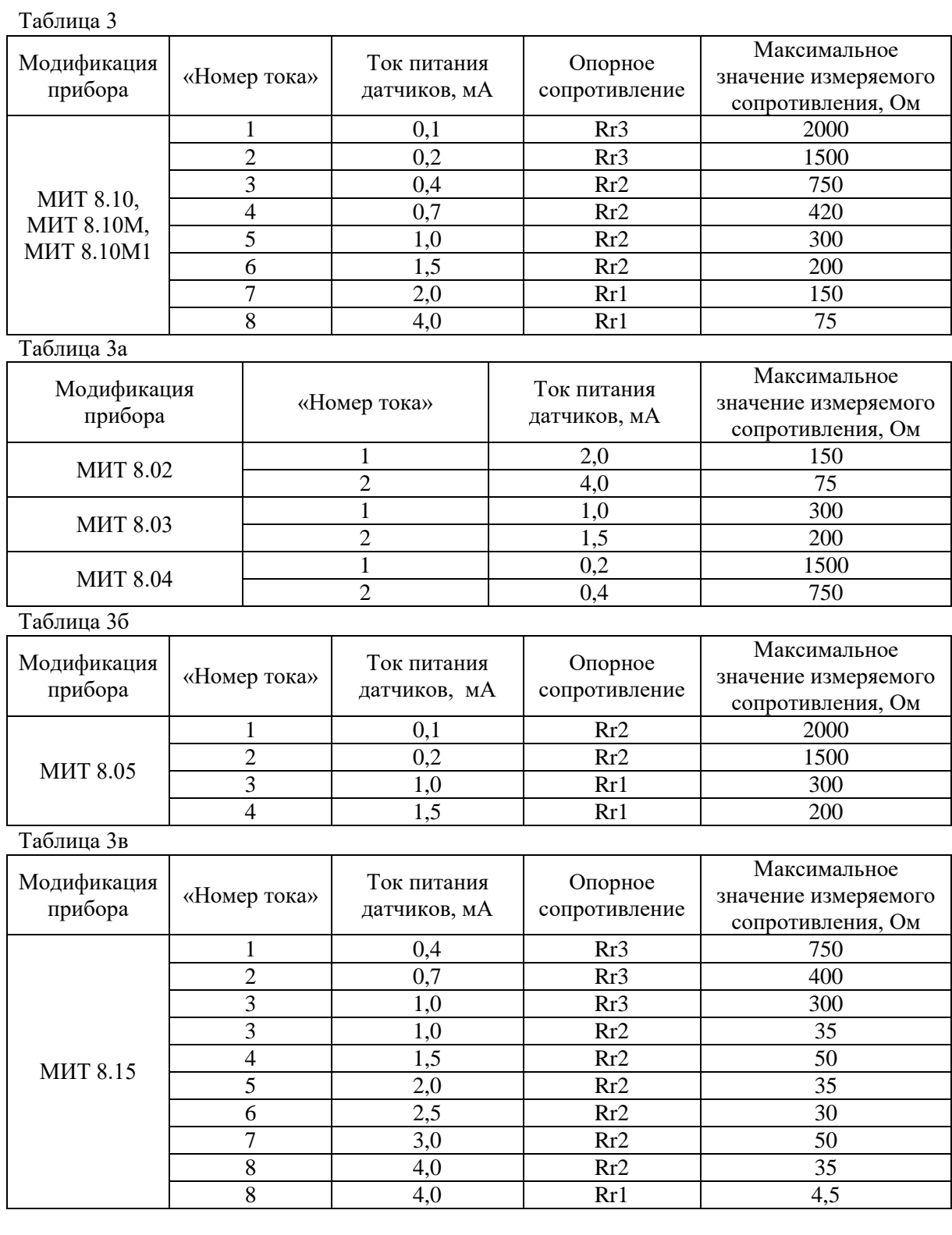

2.5 Управление приборами МИТ 8.02 – МИТ 8.10 при помощи клавиатуры (кнопок управления)

Кнопки управления позволяют:

- включать/выключать каналы;

- изменять размерность (Ом, мВ, °С) для любого канала;

- присваивать каналам номера статической характеристик (1-8), по которым будет вычисляться температура;

- выбирать токи питания датчиков;
- выбирать опорный резистор;
- изменять время измерений;
- изменять режим работы МИТ;

- выбирать измеряемый (отображаемый) канал.

Лицевая панель приборов показана на рис. 1.

Кнопка «Установки» - обеспечивает вход (выход) в режим (из режима) установок п. 2.5.1.

Кнопка «Режим,  $\longleftrightarrow$  - позволяет во время измерений изменять по циклу «режим» работы МИТ 8 п. 2.5.2, в режиме установок используется для выбора параметра редактирования.

Кнопка «Время измерений,  $\rightarrow$ » - позволяет во время измерений изменять по циклу параметр «Время измерений» п. 2.5.3, в режиме установок используется для выбора параметра редактирования.

Кнопки «**+**»/«**-**» - обеспечивают в режиме 1 выбор измеряемого канала; в режиме 2 выбор отображаемого на дисплее канала; в режиме 3 не используются; в режиме установок позволяют изменять параметры редактирования.

2.5.1 Для входа в режим установок надо нажать на кнопку «Установки» во время измерений. На дисплее отобразятся настройки первого канала. При этом цифра с номером канала будет мигать. Кнопки «**+**»/«**-**» позволяют выбирать необходимый канал (рис.3). Каждый канал настраивается независимо от других.

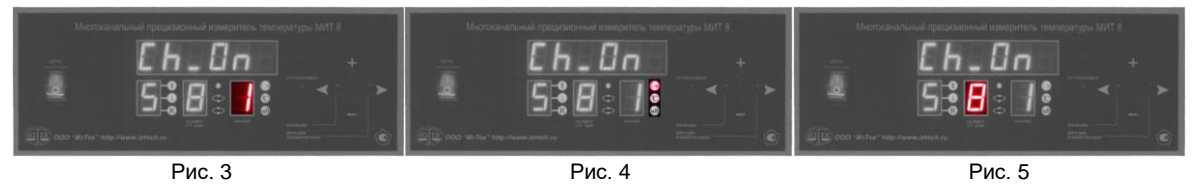

Перемещение по полям редактирования осуществляется кнопками «+»/«->». Редактируемое поле будет мигать. Редактирование осуществляется кнопками «**+**»/«**-**».

Для выбора размерности измерений необходимо: при помощи кнопки «->» добиться мигания одного из индикаторов размерности, кнопками «**+**»/«**-**» выбрать требуемую размерность (рис. 4).

Для выбора статической характеристики необходимо: при помощи кнопок  $\langle\langle\leftarrow\rangle\rangle\langle\langle\leftarrow\rangle\rangle\rangle$ добиться мигания индикатора «НОМЕР СТ.ХАР.», кнопками «**+**»/«**-**» выбрать номер требуемой статической характеристики (рис. 5). Ввод в МИТ 8 восьми статических характеристик осуществляется только с компьютера при помощи управляющей программы (см. п.2.7). С клавиатуры прибора можно только выбирать характеристики по их номерам.

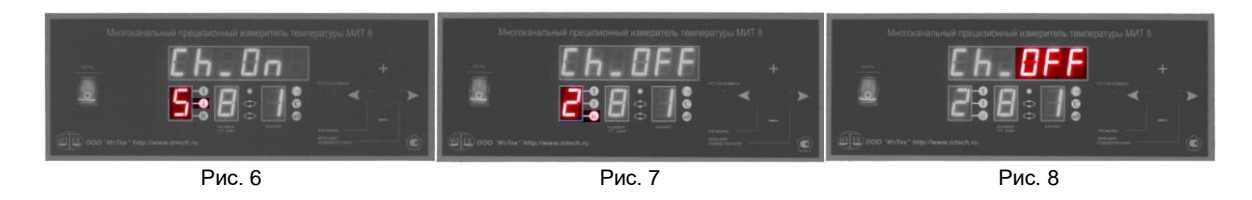

Для выбора тока питания датчика необходимо: при помощи кнопок « $\leftrightarrow$ »/« $\rightarrow$ » добиться мигания индикатора «I» и соседней цифры, кнопками «**+**»/«**-**» выбрать требуемый номер тока питания датчика (рис. 6).

Для выбора опорного сопротивления необходимо: при помощи кнопок «<-»/«->» добиться мигания индикатора «R» и соседней цифры, кнопками «**+**»/«**-**» выбрать требуемый опорный резистор (рис. 7). Не доступно в модификациях МИТ 8.02 – МИТ 8.04.

Для того чтобы «включить» или «выключить» канал необходимо: при помощи кнопок «»/«» добиться мигания индикатора «On» или «OFF». Рис. 8. Далее, кнопками «**+**»/«**-**» «включить» или «выключить» канал.

Для выхода из режима установок (возврата к измерениям) используется кнопка «Установки». Возможны два варианта: 1) редактируемое поле – любое, кроме выбора канала; 2) редактируемое поле – выбор канала. В первом случае нажатие кнопки «установки» приведет к автоматическому выбору редактируемым полем – выбор канала. Повторное нажатие кнопки «Установки» приведет к выходу из режима установок. МИТ 8 начнет измерять, используя новые настройки.

2.5.2 «Режим» работы МИТ 8 изменяется по циклу при нажатии на кнопку «Режим,  $\leftarrow$ » во время измерений.

Индикатор «Режим» – отображает текущий режим работы прибора.

Режим 1 - измерения по одному каналу. Номер канала выбирается кнопками «**+**»/«**-** » и отображается на индикаторе «Канал».

Режим 2 - измерения по всем включенным каналам по циклу с отображением на дисплее результатов измерений одного выбранного канала (выбирается кнопками «**+**»/«**-**» и отображается на индикаторе «Канал») и передачей по последовательному порту в компьютер результатов измерений всех включенных каналов.

Режим 3  $\Box$  - измерения по всем включенным каналам по циклу. Индикатор «Канал» показывает текущий номер канала.

2.5.3 «Время измерений» изменяется по циклу при нажатии на кнопку «Время измерений,  $\rightarrow$ ».

Индикатор «t» отображает текущее «Время измерений» - число от 1 до 9. С возрастанием числа увеличивается время измерений и уменьшается шум прибора. Отображается во время измерений. Число 1 соответствует двум секундам на канал, число 9 – 14 секундам.

2.6 Управление приборами МИТ 8.10М, МИТ 8.10М1 и МИТ 8.15 при помощи «ручек управления»

В модификациях МИТ 8.10М, МИТ 8.10М1, МИТ 8.15 управление осуществляется при помощи двух «ручек управления». Лицевая панель приборов показана на рис. 1. Функции «ручек управления» меняются в зависимости от режима работы. Текущие функции «ручек управления» отображаются на дисплее. Например, означает, что нажатие на «ручку управления» вызовет «МЕНЮ» настроек п. 2.6.1, а вращение приведет к изменению текущего канала. означает, что нажатие на «ручку управления» изменит «Режим» работы п. 2.6.2, а вращение параметр «Время измерений» п. 2.6.3.

| ***MEHIO***                                                       |                                             |
|-------------------------------------------------------------------|---------------------------------------------|
| -ВЫХОД-                                                           | Выход из «МЕНЮ» в режим измерений.          |
| Настройка каналов                                                 | Вход в подменю «Настройка каналов».         |
| Статич. характеристики                                            | Вход в подменю «Статич. характеристики».    |
| Опоры                                                             | Вход в подменю «Опоры».                     |
| Дата, время                                                       | Вход в подменю «Дата, время».               |
| Дополнительные настройки                                          | Вход в подменю «Дополнительные настройки».  |
| Установка $<<0>>$                                                 | Вход в подменю «Установка << 0>>». Только в |
|                                                                   | модификации МИТ 8.15                        |
| $\mathbf{r}$<br>. <i>.</i> <del>. .</del><br>$\ddot{\phantom{0}}$ |                                             |

2.6.1 «МЕНЮ»

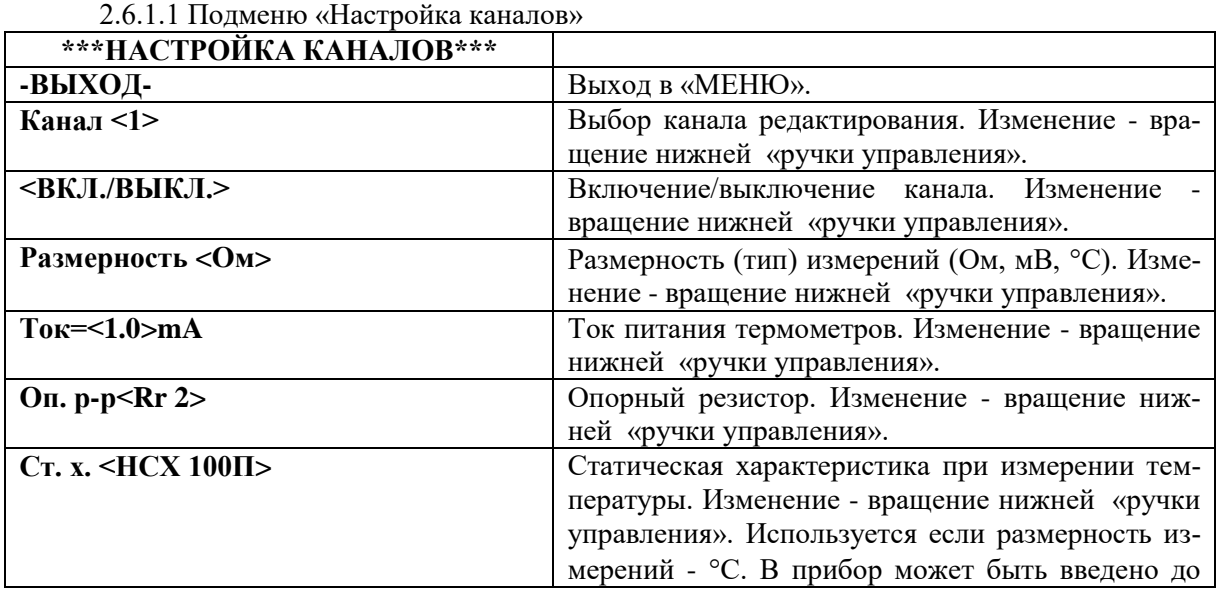

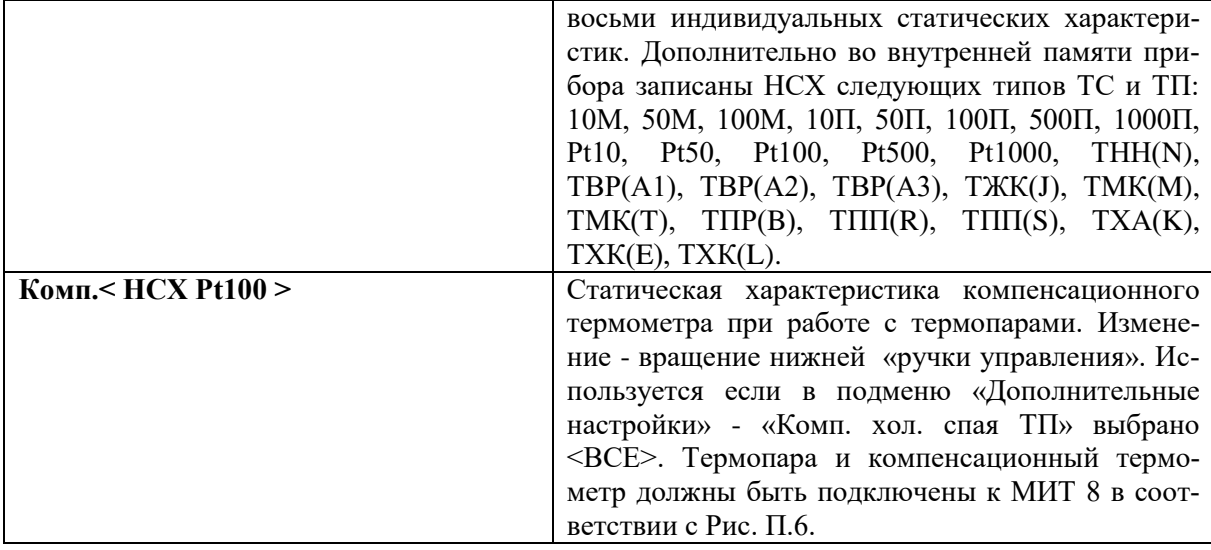

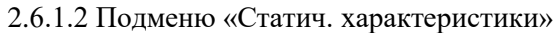

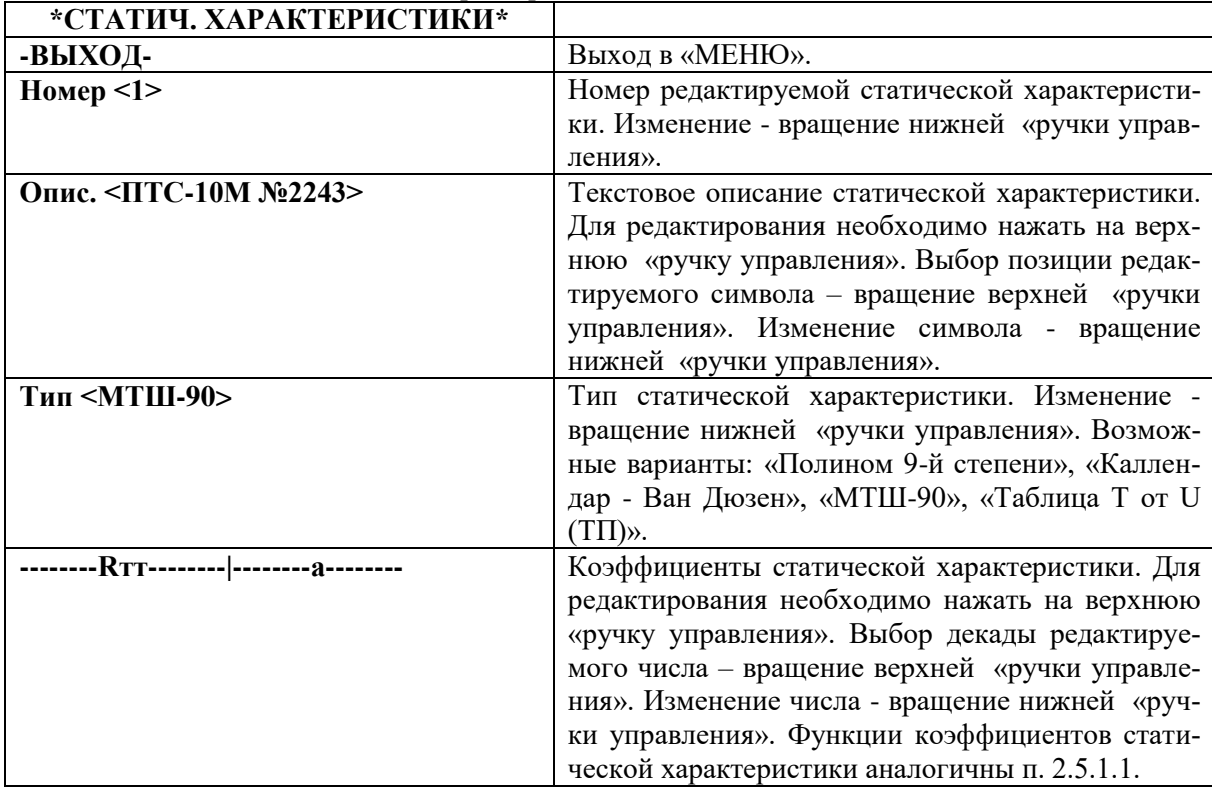

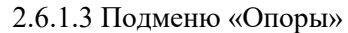

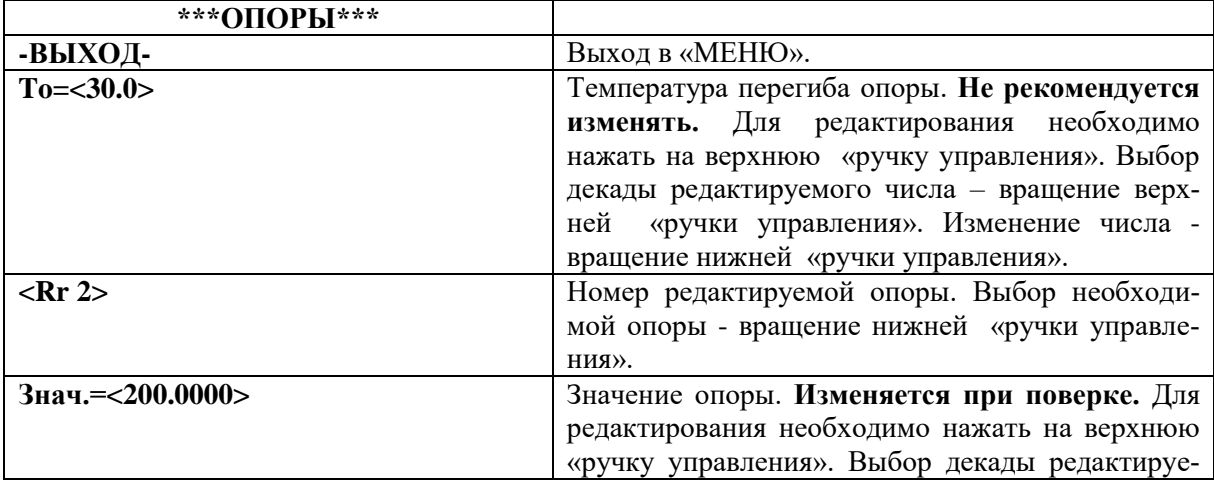

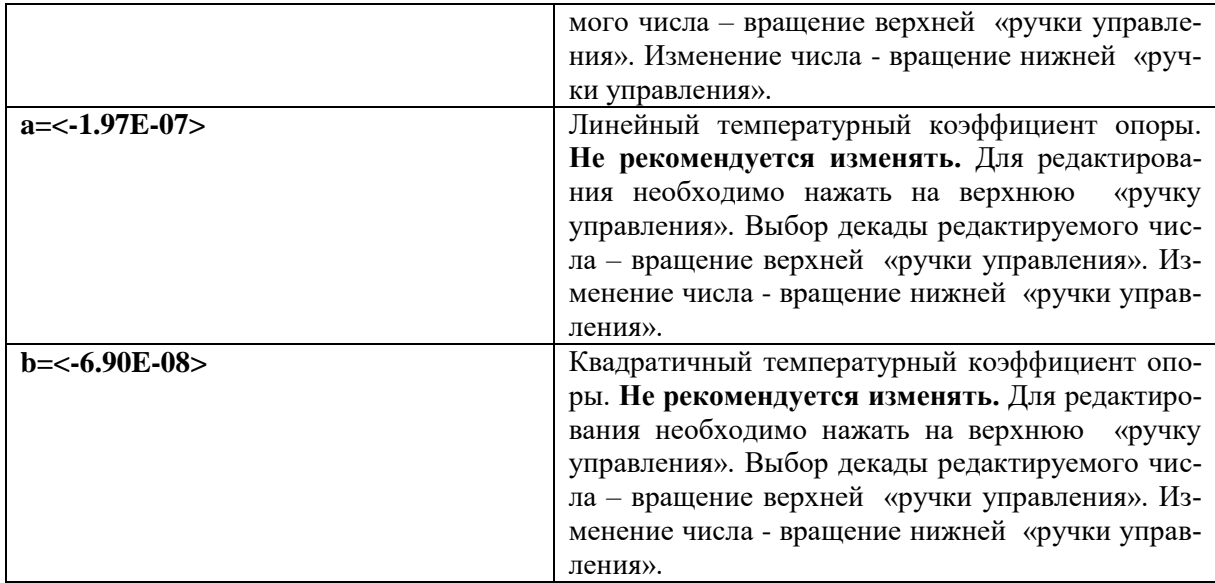

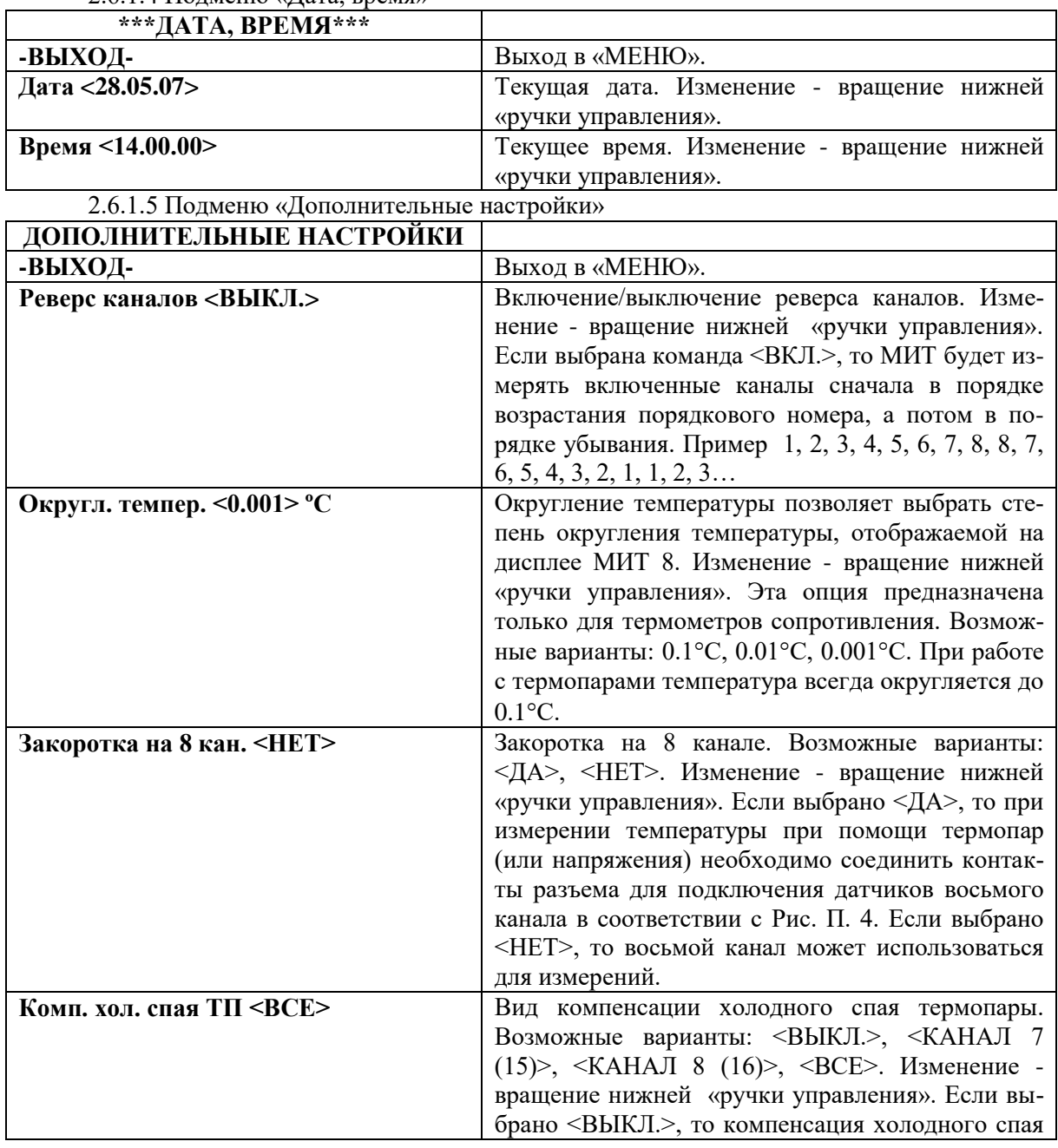

# 2.6.1.4 Подменю «Дата, время»

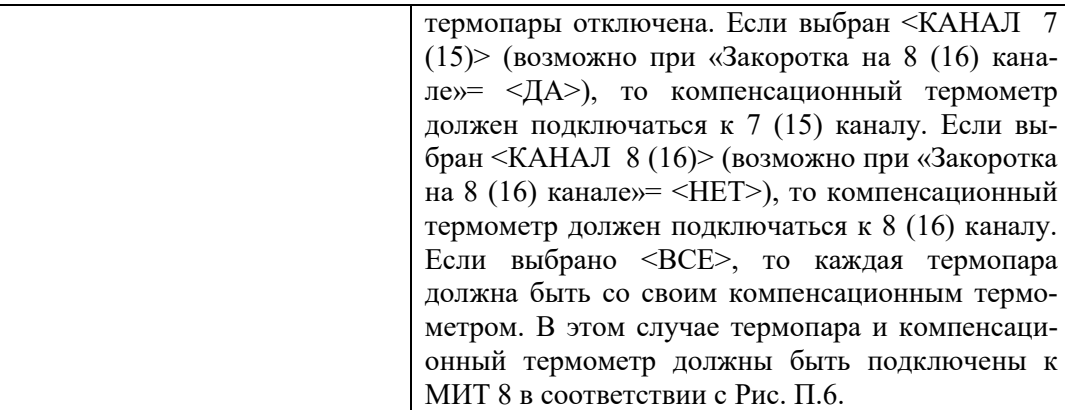

## 2.6.1.6 Подменю «Установка <<0>>»

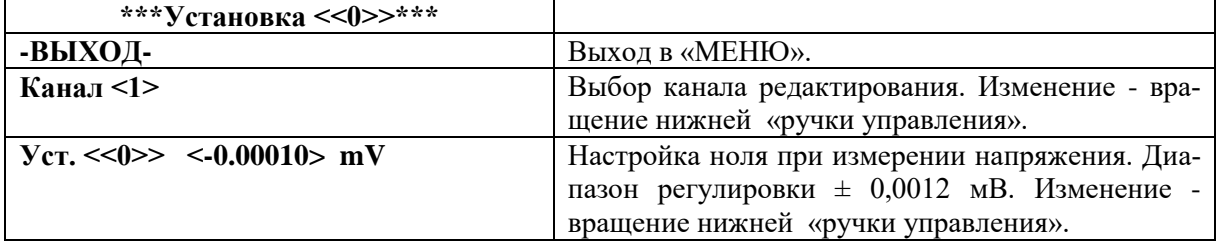

2.6.2 «Режим» работы МИТ 8 изменяется по циклу при нажатии на нижнюю «ручку управления» во время измерений.

Поле на дисплее «РЕЖ» – отображает текущий режим работы прибора.

Pежим 1  $*$  - измерения по одному каналу. Номер канала выбирается вращением верхней «ручки управления» и отображается на дисплее в поле «КАН».

Режим 2  $\qquad \qquad$  - измерения по всем включенным каналам по циклу с отображением на дисплее результатов измерений одного выбранного канала (выбирается вращением верхней «ручки управления» и отображается на дисплее в поле «КАН) и передачей по последовательному порту в компьютер результатов измерений всех включенных каналов.

**Режим 3**  $\longleftrightarrow$  - измерения по всем включенным каналам по циклу. Поле «КАН» показывает номер текущего канала. В этом режиме изменяются функции верхней «ручки управления» с сканал на . Теперь ее вращение приводит к переключению с после-

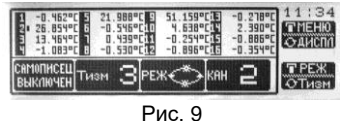

довательного отображения результатов измерений на одновременное по всем каналам рис. 9.

2.6.3 «Время измерений» изменяется по циклу при вращении нижней «ручки управления».

Поле «Тизм» отображает текущее «Время измерений» - число от 1 до 9. С возрастанием числа увеличивается время измерений и уменьшается шум прибора. Отображается во время измерений. Число 1 соответствует двум секундам на канал, число 9 – 14 секундам.

2.6.4 В модификации МИТ 8.15 предусмотрена возможность дополнительной цифровой фильтрации результатов измерений. Для этого необходимо вращать нижнюю «ручку управления» до появления в поле «Тизм» надписи «ФИЛЬТР». Цифровая фильтрация уменьшает измерительный шум в 3-4 раза. Этот режим удобно использовать для прецизионных измерений: при работе с эталонными термопреобразователями, при калибровке МИТ 8.15 и др.

2.7 Работа с управляющей программой

Управляющая программа предназначена для программирования МИТ 8, управления его работой, считывания результатов измерений и создания файлов с результатами измерений.

После запуска программы на дисплее отобразится страница «Программирование».

2.7.1 Страница «Программирование»

Страница «Программирование» позволяет создать программу работы МИТ 8 и записать ее в энергонезависимую память прибора. При работе прибора под управлением персонального

компьютера страница «Программирование» позволяет оперативно изменять установки прибора.

- Кнопка «Загрузить» загружает установки из файла в программу. После загрузки во всех полях появятся данные из файла.

- Кнопка «Сохранить» сохраняет установки из программы в файл.

- Кнопки «Передать» и «Считать» (светло-зеленая и желтая стрелки в таблице «Установка параметров каналов») позволяют передавать и считывать установки МИТ 8. После передачи новые установки запишутся в энергонезависимую память и будут сохранены до следующего перепрограммирования прибора.

- Кнопки управления (темно-зеленые стрелки в таблице «Установка параметров каналов») позволяют оперативно изменять: настройки каналов, время измерений, режим, настройки регулятора. Кнопки управления используются при работе МИТ 8 под управлением персонального компьютера. Кнопка с зеленой стрелкой в таблице «Установка параметров каналов», расположенная в строке «Канал 1», соответствует 1 каналу, в строке «Канал 2» - 2 каналу и т.д. После нажатия на одну из кнопок управления новые настройки канала, «Время измерений», «Режим» передадутся в прибор. Далее, после окончания начатого измерения, МИТ обработает новые установки. Новые установки будут храниться в оперативной памяти МИТ 8 и при выключении питания пропадут.

- Поле «Последовательный порт» позволяет выбрать номер порта компьютера, к которому подключен МИТ 8. Возможные варианты: COM1, COM2, COM3 … COM12.

- Поле «Тип МИТ 8» отображает модификацию прибора. Возможные варианты: МИТ 8.02, МИТ 8.02rev2, МИТ 8.03, МИТ 8.03rev2, МИТ 8.04, МИТ 8.04rev2, МИТ 8.05, МИТ 8.10, МИТ 8.15, МИТ 8.02rev3, МИТ 8.03rev3, МИТ 8.04rev3, МИТ 8.05rev3, МИТ 8.10rev3, МИТ 8.10Мrev3, МИТ 8.10М1rev3, МИТ 8.15rev3.

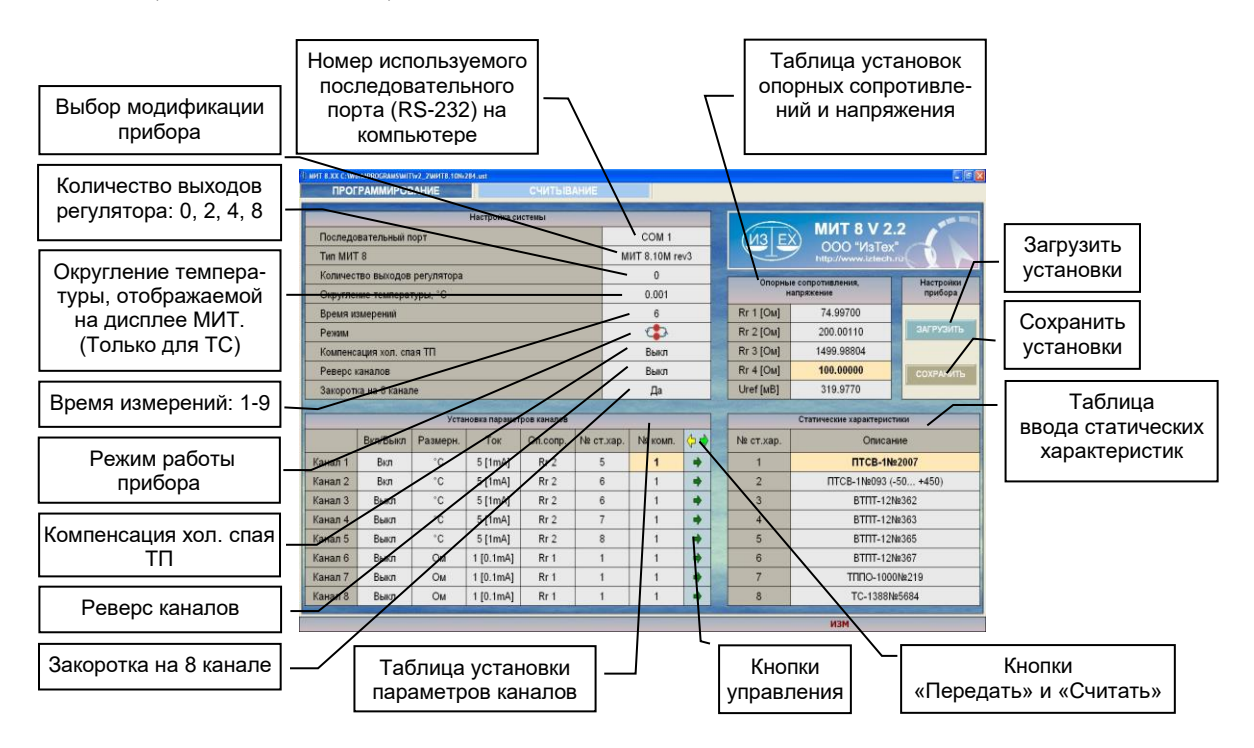

- Панель «Округление температуры» позволяет выбрать степень округления температуры, отображаемой на дисплее МИТ 8. Эта опция предназначена только для термометров сопротивления. Возможные варианты: 0,1 °C; 0,01 °C; 0,001 °C. При работе с термопарами температура всегда округляется до 0,1 °C.

- Поле «Время измерений» позволяет выбрать номер от 1 до 9 соответствующий времени измерения от минимального до максимального (от 2 до 14 с.).

- Реверс каналов. Если выбрана команда «Вкл.» в поле «Реверс каналов», то МИТ будет измерять включенные каналы сначала в порядке возрастания порядкового номера, а потом в порядке убывания. Работает в режимах 2 и 3. Пример. 1,2,3,4,5,6,7,8,8,7,6,5,4,3,2,1,1,2,3…

- Компенсация холодного спая. Вид компенсации холодного спая термопары. Возможные варианты: «ВЫКЛ.», «КАНАЛ 7» («КАНАЛ 15» для МИТ 8.10М1), «КАНАЛ 8» («КАНАЛ

16» для МИТ 8.10М1)<sup>3</sup>, «ВСЕ»<sup>4</sup>. Если выбрано «ВЫКЛ.», то компенсация холодного спая термопары отключена. Если выбран «КАНАЛ 7 (15)» (возможно при «Закоротка на 8 (16) канале»= «ДА»), то компенсационный термометр должен подключаться к седьмому каналу. Если выбран «КАНАЛ 8 (16)» (возможно при «Закоротка на 8 (16) канале»= «НЕТ»), то компенсационный термометр должен подключаться к восьмому каналу. Если выбрано «ВСЕ», то каждая термопара должна быть со своим компенсационным термометром. В этом случае термопара и компенсационный термометр должны быть подключены к МИТ 8 в соответствии с Рис. П.6.

- Закоротка на 8 (16) канале. Возможные варианты: «ДА», «НЕТ». Если выбрано «ДА», то при измерении температуры при помощи термопар (или напряжения) необходимо соединить контакты разъема для подключения датчиков восьмого канала в соответствии с Рис. П. 4. Если выбрано «НЕТ», то восьмой канал может использоваться для измерений.

- Поле «Количество выходов регулятора» показывает число каналов регулирования из ряда: 0, 2, 4, 8. Определяется аппаратной конфигурацией прибора. После выбора количества выходов регулятора, становится активным поле «Настройка». Нажатие на это поле приведет к открытию нового окна - «Установки регулятора».

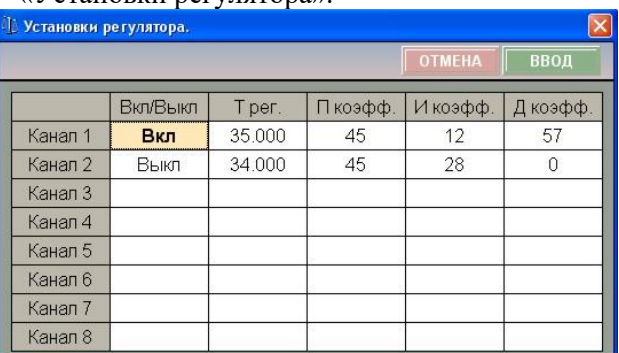

Номер канала регулирования соответствует номеру канала измерения: первый канал регулирования соответствует первому каналу измерения, второй второму и т.д.

Окно «Установки регулятора» позволяет включать/выключать каналы регулирования, задавать температуру регулирования (Т рег.) и ПИД коэффициенты. Если канал регулирования выключен, то на выходе ЦАПа регулятора устанавливается минимальный ток (0 мА). ПИД коэффициенты необходимо подбирать экспериментально в зависимости от объекта регулирования.

- Поле «Режим» позволяет выбрать один из трех режимов измерения:

Режим 1 - измерения по одному каналу.

Режим 2 - измерения по всем включенным каналам по циклу с отображением результатов измерений одного выбранного канала и передачей по последовательному порту в компьютер результатов измерений всех включенных каналов.

 $\overline{\mathbb{C}^*}$  Режим 3 - измерения по всем включенным каналам по циклу.

- Таблица «Установка параметров каналов» позволяет для каждого канала измерения (независимо от других каналов):

а) включить или выключить канал;

б) выбрать размерность измеряемой величины: 1) сопротивление [Ом], 2) температура  $[°C]$ , 3) напряжение [мВ];

в) выбрать ток питания термометра сопротивления (см. таблицы 3, 3а, 3б, 3в);

г) выбрать номер статической характеристики, по которой будет рассчитываться температура;

д) выбрать номер статической характеристики компенсационного термометра сопротивления по каждому из каналов («Компенсация холодного спая» = «ВСЕ»)<sup>5</sup>;

е) выбрать опорное сопротивление Rr1 – Rr4 (см. таблицы 3, 3а, 3б, 3в).

- Таблица «Опорные сопротивления, напряжение» используется при калибровке или поверке МИТ 8. См. гл. «Калибровка» и «Поверка».

-

 $^3$  Только в модификациях МИТ 8.10М, МИТ 8.10М1 и МИТ 8.15.

<sup>4</sup> Только в модификациях МИТ 8.10М, МИТ 8.10М1 и МИТ 8.15.

<sup>5</sup> Только в модификациях МИТ 8.10М, МИТ 8.10М1 и МИТ 8.15.

2.7.1.1 Ввод статических характеристик первичных преобразователей.

В памяти прибора одновременно может находиться до 8-ми независимых статических характеристик. Для ввода новой статической необходимо открыть окно «Ввод статической характеристики» двойным нажатием мышки по одной из строк таблицы ввода статических характеристик.

Статические характеристики термометров сопротивления могут быть представлены 3 способами: а) полиномом 9-й степени; б) Описанием Каллендра – Ван Дюзена; в) МТШ-90. а) полином 9-й степени;

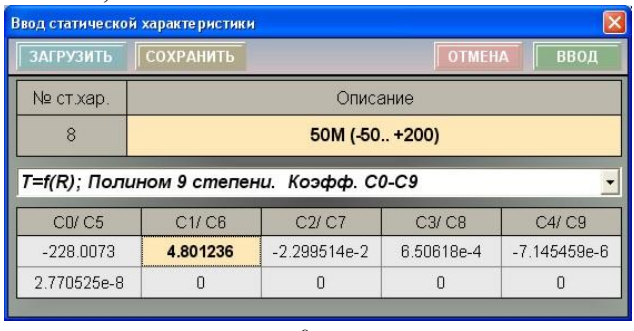

$$
t=\sum_{i=0}^9C_iR^i\ ;
$$

где t – температура [°C];  $C_0$ - $C_9$  – коэффициенты; R – сопротивление датчика температуры [Ω];

б) Описание Каллендра – Ван Дюзена;

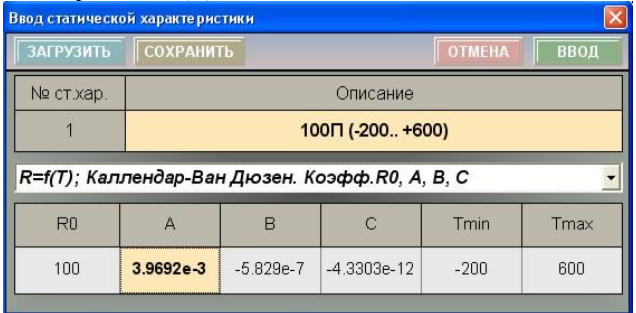

$$
R = R_0[1 + At + Bt^2 + C(t - 100)t^3]
$$
 npu  $t < 0$ ;

 $R = R_0 [1 + At + Bt^2]$  при  $t \ge 0$ ;

где t – температура [ºC]; A, B, C – коэффициенты; R – сопротивление датчика температуры  $[Ω]$ ;  $R_0$  - сопротивление датчика температуры при 0 °C  $[Ω]$ ;

Tmin – минимальная температура рабочего диапазона; Tmax – максимальная температура рабочего диапазона;

в) МТШ-90 от 54,3584 К до 961,78 ºC;

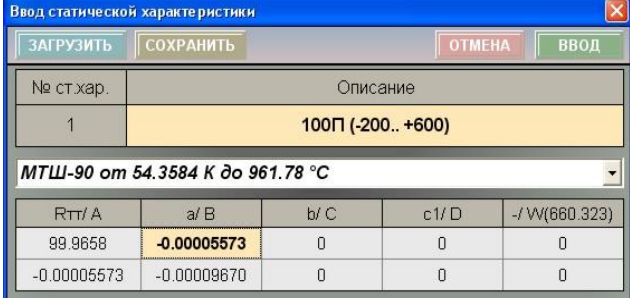

Температура рассчитывается в ºC. Поправочные функции имеют вид:

 $[W(T_{90})-1]+b[W(T_{90})-1]^2+c_1[\ln T_{90}]^2$ 1  $\mu$ <sup>111</sup>  $\mu$ <sub>90</sub>  $W(T_{90}) - W_r(T_{90}) = a[W(T_{90}) - 1] + b[W(T_{90}) - 1] + c_1[\ln T_{90}]$ при  $t < 0.01$ ;

$$
W(T_{90}) - W_r(T_{90}) = A[W(T_{90}) - 1] + B[W(T_{90}) - 1]^2 + C[W(T_{90}) - 1]^3 + D[W(T_{90}) - W(660.323)]^2
$$

# при  $t \ge 0.01$ ;

где t – температура [°С]; a, b, c1, A, B, C, D, W(660,323) – коэффициенты МТШ-90;  $R_0$  – сопротивление термометра в тройной точке воды (0,01 ºC).

г) Статическая характеристика термоэлектрического преобразователя может быть представлена только в виде таблицы.

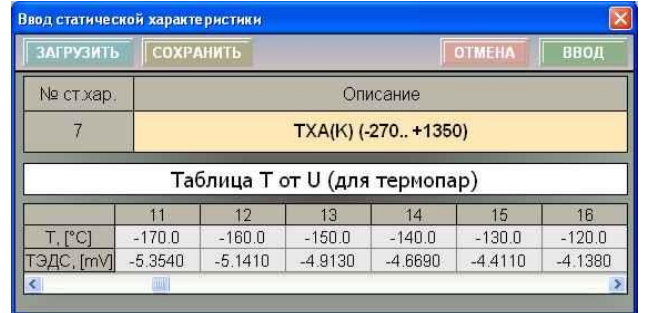

Таблица должна содержать не более чем 56 точек, расположенных в сторону увеличения температуры. Максимальное значение температуры – 3000 ºC. Дискретность задания температуры – 0,1 °С. Например, температура 1200,06 °С будет округлена до 1200,1 °С. Дискретность задания термо э.д.с. 0,0001 мВ.

Температура вычисляется методом линейной интерполяцией между соседними точками в таблице. При создании калибровочной таблицы, выбирая интервал между соседними точками, необходимо учитывать точность расчета температуры (интервал может быть неравномерным).

Если используется компенсация холодного спая термопары, то диапазон возможных температур холодного спая должен присутствовать в таблице всегда, независимо от рабочего диапазона температур термопары. Допустим, что диапазон возможных температур холодного спая  $0 - 30$  °С, а рабочий диапазон термопары  $500 - 1500$  °С, тогда в таблице должны быть точки этих двух диапазонов  $0 - 30$  °C,  $500 - 1500$  °C (точки диапазона  $30 - 500$  °C можно не вводить). Температура холодного спая термопары измеряется термометром сопротивления, который подключается к 7 каналу. Необходимо задать его статическую характеристику.

Во всех числах должна использоваться десятичная точка, а не запятая. Например: 0,01. Для ввода чисел в экспоненциальном виде необходимо использовать латинскую букву «e». Например, для ввода 5 $\cdot 10^{-2}$ , необходимо ввести 5е-2.

2.7.2 Страница «Считывание»

Страница «Считывание» предназначена для считывания результатов измерений, сохранения результатов, а также отображения их в виде графика.

На графике тонкой кривой отображаются текущие измерения, а жирной – усредненные за 10 измерений значения (график усреднений).

Для перемещения по графику необходимо навести курсор на изображение кривой и, удерживая правую кнопку мыши, передвигать мышь в нужную сторону, при этом на панели «Режим просмотра графика» отображается режим «SCRL». Для возвращения в обычный режим необходимо щелкнуть по панели «Режим просмотра графика» левой кнопкой мыши (на поле появится режим «AUTO») .

Двойной щелчок левой кнопкой мыши по панели «Режим просмотра графика» в режиме «AUTO» масштабирует X и Y таким образом, чтобы весь график уместился на экране.

#### **РЭ 4211-102-56835627-10 с.** 21

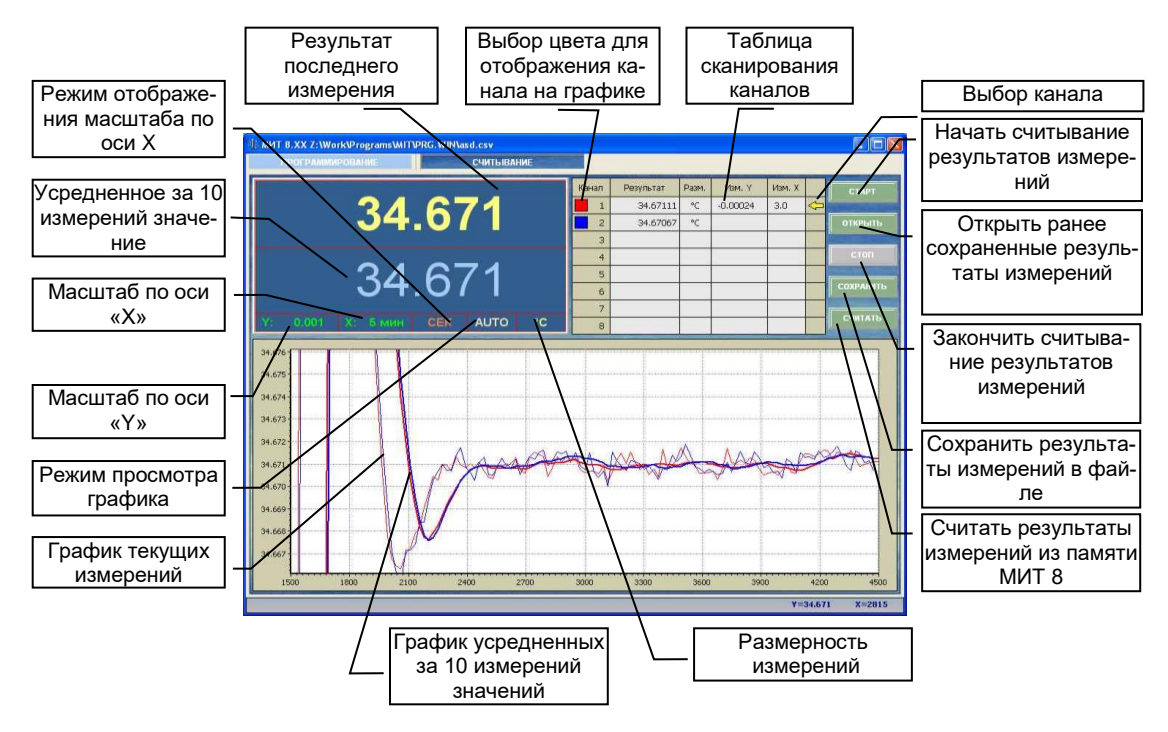

Для более подробного просмотра графика, нужный участок можно увеличить. Для этого надо навести курсор на начальную точку и, удерживая левую кнопку мыши, выделить нужный участок графика в прямоугольную рамку. Выделенная часть графика появится на экране в увеличенном виде. При этом на панели «Режим просмотра графика» отображается режим «ZOOM».

Для измерения приращения координат на графике необходимо сначала щелкнуть левой кнопкой мыши, обозначив начальную точку на кривой (на экране появятся ее координаты), затем, также щелкнув левой кнопкой мыши, обозначить конечную точку (также появятся координаты точки и приращение показаний).

Щелкнув левой кнопкой мыши по индикатору «Результат последних измерений», можно включить или отключить отображение на экране графика текущих измерений. Соответственно, можно включить или выключить отображение графика усреднений, щелкнув левой кнопкой мыши по индикатору «Усредненное за 10 измерений значение».

- Кнопка «Старт» разрешает считывание с прибора результатов измерений.

- Кнопка «Открыть» открывает файл с ранее сохраненными результатами измерений.

- Кнопка «Стоп» останавливает считывание с прибора результатов измерений.

- Кнопка «Сохранить» сохраняет результаты измерений в текстовый файл расширением «.txt» или в формате «.csv», который позволяет выбрать в дополнительном окне разделитель полей и десятичный разделитель, что делает возможным при необходимости открыть файл в Excel. Для того, чтобы сохранить результаты измерений, необходимо нажать последовательно кнопки «Стоп» и «Сохранить».

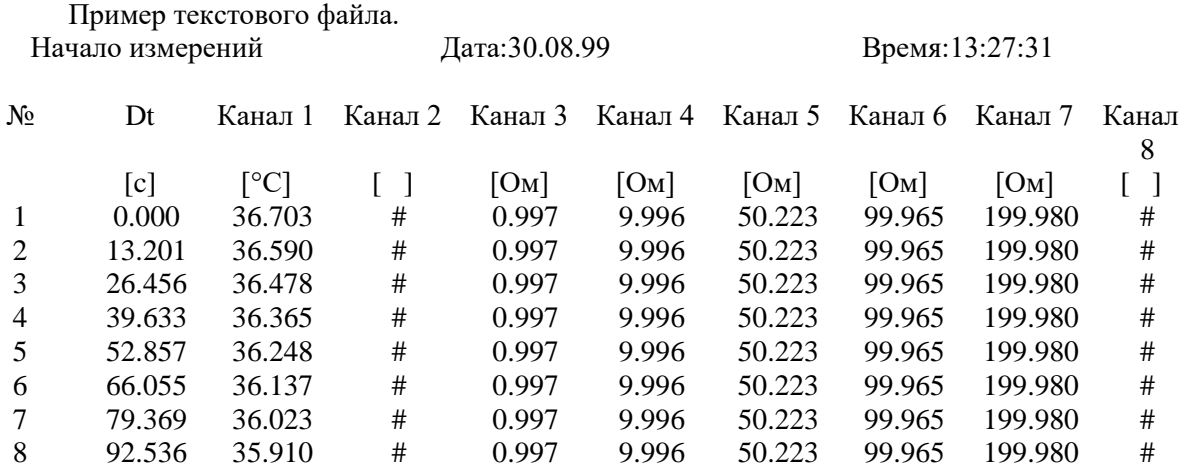

### **РЭ 4211-102-56835627-10 с.** 22

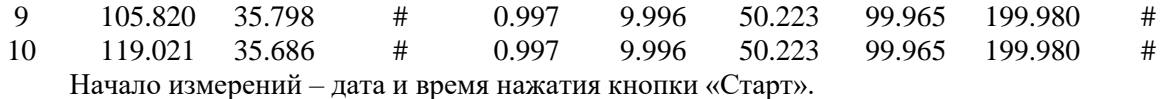

№ - номер измерения (до 40000).

```
dt – приращение времени начиная с 1-го измерения.
```
Каналы 2 и 8 выключены.

Пример файла формата «.csv», открытого в Excel.

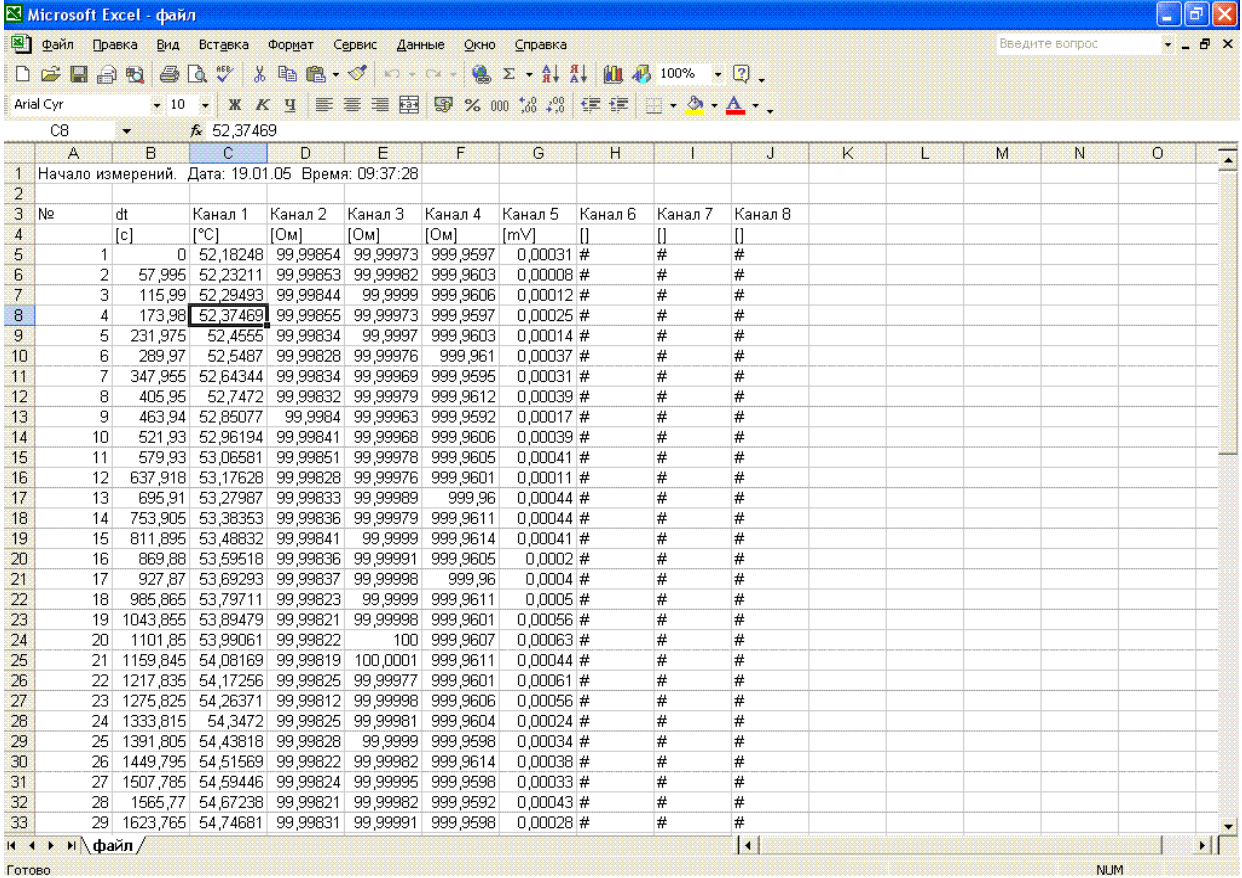

Начало измерений – дата и время нажатия кнопки «Старт».

№ - номер измерения (до 40000).

dt – приращение времени начиная с 1-го измерения.

Каналы 6, 7, 8 выключены.

- Кнопка «Считать» - считывание результатов измерений из внутренней памяти прибора (записанных в «Режиме самописца»). Кнопка «Считать» доступна в модификациях МИТ 8.ХХrev3.

- Поле «Y» задает масштаб графика по оси «Y» в единицах размерности канала (Ом,  $\mathrm{^{\circ}C}, \mathrm{MB}$ ).

- Поле «X» задает масштаб графика по оси «X» в секундах. Щелчком мыши по полю «Режим отображения масштаба по оси X» можно выбрать:

«СЕК» - отображение графика по оси X в секундах относительно времени нажатия на кнопку «Старт»;

«ОТН» - отображение графика в часах, минутах и секундах относительно времени нажатия на кнопку «Старт»;

«АБС» - отображение графика по абсолютному времени по часам, установленным на компьютере.

- В «Таблице сканирования каналов» отображаются результаты измерений всех включенных каналов. Программа позволяет отображать на одном графике несколько каналов. Щелкнув левой кнопкой мыши по номеру канала можно включить (отключить) его отображение на графике, а с помощью правой кнопки мыши в поле с номером канала задать цвет графика измерений по выбранному каналу. Желтая стрелка показывает основной канал,

перемещается щелчком левой кнопкой мыши по полю «Выбор канала» в строке нужного канала. Также в таблице отображены изменения координат Y и X за цикл в секундах.

### 3 ПРОВЕДЕНИЕ ИЗМЕРЕНИЙ

3.1 Измерение сопротивления

3.1.1 Подключить сопротивления к входным измерительным каналам прибора (см. Приложение Г).

3.1.2 В зависимости от величины измеряемого сопротивления для достижения максимальной точности измерений необходимо правильно выбрать значения тока питания датчиков и образцового резистора. См. таблицы 3, 3а, 3б, 3в п. 2.4.

Все подключенные каналы перевести в положение «ВКЛ»(«ON») , не подключенные каналы в положение «ВЫКЛ»(«OFF»). Установить размерность подключенных каналов - «Ом». Допускается подключенные каналы устанавливать в положение «ВЫКЛ»( «OFF») и эти каналы не будут участвовать в измерениях.

3.1.3 Если необходимо, нажать кнопку «СТАРТ» в управляющей программе для отображения результатов измерений на дисплее компьютера.

3.2 Измерение температуры термометрами сопротивлениями

3.2.1 Подключить термометры сопротивления к входным каналам прибора (см. Приложение Г).

3.2.2 В зависимости от номинального значения тока питания датчика, диапазона измеряемых температур надо выбрать значения токов питания и внутренние опорные резисторы в соответствии с рекомендациями таблиц 3, 3а, 3б, 3в п. 2.4.

Для каждого термометра, подключенного к соответствующему каналу, необходимо ввести собственную статическую характеристику, установить размерность подключенных каналов - «С». Все подключенные каналы перевести в положение «ВКЛ» («ON»), не подключенные каналы в положение - «ВЫКЛ» («OFF»). См. п. 2.7.

Допускается каналы устанавливать в положение «ВЫКЛ» («OFF») и эти каналы не будут участвовать в измерениях.

3.2.3 Если необходимо, нажать кнопку «СТАРТ» в управляющей программе для отображения результатов измерений на дисплее компьютера.

3.3 Измерение температуры термоэлектрическими преобразователями (термопарами)

3.3.1 Подключить термопары к входным каналам прибора (см. Приложения В, Г).

3.3.2 Для каждой термопары, подключенной к соответствующему каналу, необходимо ввести собственную статическую характеристику, установить размерность подключенных каналов - «°С». Все подключенные каналы перевести в положение «ВКЛ» («ON»), не подключенные каналы в положение «ВЫКЛ» («OFF»).

3.3.3 При необходимости подключить компенсационные термометры. Ввести их статические характеристики п. 2.6, 2.7. При этом температура холодных спаев термоэлектрических преобразователей будет измеряться и автоматически учитывается. Подключение термометров сопротивления выполняется по 4-х проводной схеме включения (см. Приложение Г).

Допускается подключенные каналы устанавливать в положение «ВЫКЛ» («OFF») и эти каналы не будут участвовать в измерениях.

3.3.4 Если необходимо, нажать кнопку «СТАРТ» в управляющей программе для отображения результатов измерений на дисплее компьютера.

3.4 Расчет погрешности определения температуры

Погрешность определения температуры  $\Delta_t$  зависит от погрешностей как первичного, так и вторичного преобразователей температуры (МИТ 8). Предел допускаемой абсолютной погрешности вычисляется по формуле 1.

$$
\Delta_t = \pm 1, 1 \sqrt{\Delta_c^2 + \Delta_r^2}, \qquad (1)
$$

где

 $\Delta$ . - предел допускаемой абсолютной погрешности прибора при измерении температуры;

 $\Delta_c$  - предел допускаемой абсолютной погрешности первичного преобразователя температуры;

 $\Delta_r$  - предел допускаемой абсолютной погрешности вторичного преобразователя температуры (МИТ 8).

### 3.5 «Режим самописца»

В модификациях МИТ 8.ХХrev3 предусмотрен «Режим самописца». В этом режиме результаты измерений записываются во внутреннюю память МИТ 8.

В модификациях МИТ 8.02 – МИТ 8.10 для перехода в «Режим самописца» необходимо нажать и 2-3 секунды удерживать кнопку «Режим» на МИТ 8. На дисплее прибора отобразится текущая дата, затем время и МИТ начнет измерения. При этом индикатор режима будет мигать, сигнализируя о включенном «Режиме самописца». Для выключения «Режима самописца» нужно нажать кнопку «Режим» или кнопку «Установки». Индикатор режима перестанет мигать.

В модификациях МИТ 8.10М, МИТ 8.10М1, МИТ 8.15 для перехода в «Режим самописца» необходимо нажать и 2-3 секунды удерживать нижнюю ручку управления. На дисплее прибора появятся надпись «САМОПИСЕЦ ВКЛЮЧЕН» и полоска заполнения внутренней памяти. Для выключения «Режима самописца» нужно нажать на любую из ручек управления.

Записанные в память МИТ 8, результаты измерений могут быть считаны на компьютере. Для этого необходимо подключить прибор к компьютеру, запустить управляющую программу, на странице «Считывание» управляющей программы нажать на кнопку «Считать». На дисплее МИТ 8 появится надпись «СЧ. РЕЗ.». По окончании считывания на дисплее компьютера появится график.

В «Режиме самописца» блокируется связь с компьютером, поэтому, при попытке программирования МИТа на компьютере появится сообщение об ошибке.

## 4 ТЕХНИЧЕСКОЕ ОБСЛУЖИВАНИЕ

4.1 Техническое обслуживание

Техническое обслуживание прибора сводится к соблюдению правил эксплуатации, хранения, транспортировки, изложенных в данном описании, к устранению мелких неисправностей и периодической калибровке и поверке прибора.

4.2 Профилактические работы

Профилактические работы:

- внешний осмотр состояния прибора;
- проверка крепления органов управления, плавности их действия и четкости фиксации;
- проверка отсутствия сколов и трещин на деталях из пластмассы;
- проверка состояния лакокрасочных покрытий;
- проверка комплектности прибора и исправности кабелей, прилагаемых к прибору.

#### 4.3 Устранение мелких неисправностей

Ремонт соединительных кабелей и кабеля питания.

Устранение неисправностей, требующих вскрытия прибора, производится на заводеизготовителе.

4.4 Правила хранения

Прибор должен храниться в помещении при температуре от 1 до 40 °С и относительной влажности до 80 % при отсутствии в воздухе пыли, паров кислот и щелочей, а также газов, вызывающих коррозию.

#### 4.5 Транспортирование

Местная транспортировка (например, переноска) может производиться в любом положении.

Погрузка, разгрузка и транспортирование прибора должны производиться в условиях, исключающих механические повреждения упаковки и прибора. Прибор обязательно должен находиться в заводской упаковке, которая обеспечивает его сохранность при транспортировании любым видом транспорта.

При повторной упаковке «Руководство по эксплуатации» должно быть вложено в укладочный ящик. Распаковка производится обычным образом и пояснений не требует.

#### 5. КАЛИБРОВКА МИТ 8

При калибровке внутренних опорных резисторов МИТ 8 используются эталонные меры электрического сопротивления МС 3006, 1 разряда.

5.1 Калибровка внутренних опорных резисторов МИТ 8.02-МИТ 8.04

При калибровке МИТ 8.02 используется мера электрического сопротивления, номинальное сопротивление которой 100 Ом.

При калибровке МИТ 8.03 используется мера электрического сопротивления, номинальное сопротивление которой 100 Ом.

При калибровке МИТ 8.04 используется мера электрического сопротивления, номинальное сопротивление которой 1000 Ом.

5.1.1 Подключить внешнюю меру электрического сопротивления к первому каналу. Подключить МИТ 8 к ПК кабелем связи. Включить МИТ и ПК.

5.1.2 Прогреть МИТ 8 в течение одного часа.

5.1.3 Запустить управляющую программу. На странице «Программирование» установить:

- параметр «Время измерений», равный 6;

- режим работы - ;

- в таблице «Установка параметров каналов» для первого канала установить:

- «Вкл/Выкл» в положение «Вкл»;

- размерность измерений – Ом;

- номер тока питания датчиков 1 для МИТ 8.02, номер тока питания 2 для МИТ 8.03 и МИТ 8.04.

Передать настройки в МИТ 8 (нажать в управляющей программе на зеленую стрелку напротив 1 канала). После программирования прибор будет измерять сопротивление меры сопротивления, подключенной к первому каналу.

5.1.4 В управляющей программе перейти на страницу «Считывание». Нажать на кнопку «Старт». Произвести измерения внешней меры электрического сопротивления в течение 10 минут. По графику найти среднее значение показаний прибора  $R_{\text{TOK}}$ .

5.1.5 Считать из МИТ 8 старое значение внутреннего опорного резистора  $R_{CT}$ . Для этого необходимо перейти на страницу «Программирование». Двойным нажатием мышки на таблицу «Опорные сопротивления, напряжение», открыть окно ввода опорных сопротивлений и напряжения. Далее, необходимо нажать мышкой в окне «Опорные сопротивления, напряжение» на желтую стрелку.

Рассчитать новое значение внутреннего опорного резистора по формуле 2.

$$
R_{\text{OH}} = R_{\text{CT}} \frac{R_{\text{DT}}}{R_{\text{HOK}}},\tag{2}
$$

 $R_{OII}$  – новое значение внутреннего опорного резистора;

 $R<sub>CT</sub>$  – старое значение внутреннего опорного резистора;

RЭТ – значение меры сопротивления из свидетельства о поверке;

 $R_{\text{HOK}}$  - среднее значение показаний МИТ 8.

5.1.6 Ввести новое значение внутреннего опорного резистора  $R_{\text{OH}}$ . Коэффициенты «То», «a» и «b» используются для температурной компенсации опор, и их не рекомендуется изменять. Далее, новое значение внутреннего опорного резистора необходимо передать в МИТ 8. Для этого - нажать мышкой на зеленую стрелку в окне «Опорные сопротивления, напряжение». После завершения передачи МИТ 8 будет измерять сопротивление с новым значением опоры.

5.1.7 Для контроля правильности калибровки надо измерить подключенную внешнюю меру электрического сопротивления. Погрешность измерения подключенной меры не должна превышать половину предела допускаемой основной погрешности.

5.1.8 Для сохранения результатов калибровки в файле на ПК надо нажать на кнопку «Сохранить установки».

5.2 Калибровка внутренних опорных резисторов МИТ 8.10, МИТ 8.10М, МИТ 8.10М1

При калибровке МИТ 8.10 используются меры электрического сопротивления, номинальные сопротивления которых 100 Ом и 1000 Ом.

5.2.1 Подключить внешнюю меру электрического сопротивления 100 Ом к первому каналу. Подключить внешнюю меру электрического сопротивления 1000 Ом ко второму каналу. Подключить МИТ 8 к ПК кабелем связи. Включить МИТ и ПК.

5.2.2 Прогреть МИТ 8 в течение одного часа.

5.2.3 Запустить управляющую программу.

На странице «Программирование» установить:

- параметр «Время измерений», равный 6;

- режим работы - ;

- в таблице «Установка параметров каналов» для первого канала установить:

а) ячейку «Вкл/Выкл» в положение «Вкл»;

б) размерность измерений – Ом;

в) номер тока питания датчиков 7 (2 мА);

г) опорное сопротивление Rr1.

Передать настройки в МИТ 8 (нажать в управляющей программе на зеленую стрелку напротив 1 канала). После программирования прибор будет измерять сопротивление меры сопротивления, подключенной к первому каналу.

5.2.4 В управляющей программе перейти на страницу «Считывание». Нажать на кнопку «Старт». Произвести измерения внешней меры электрического сопротивления в течение 10 минут. По графику найти среднее значение показаний прибора  $R_{\text{TOK}}$ .

5.2.5 Рассчитать новое значение внутреннего опорного резистора п. 5.1.5.

5.2.6 Ввести новое значение внутреннего опорного резистора в таблицу «Опорные сопротивления, напряжение». См. п. 5.1.6.

5.2.7 Для контроля правильности калибровки надо измерить подключенную внешнюю меру электрического сопротивления. Погрешность измерения подключенной меры не должна превышать половину предела допускаемой основной погрешности.

5.2.8 Перейти на страницу «Программирование». Установить:

- параметр «Время измерений», равный 6;

- режим работы - ;

- в таблице «Установка параметров каналов» для первого канала установить:

а) ячейку «Вкл/Выкл» в положение «Вкл»;

б) размерность измерений – Ом;

- в) номер тока питания датчиков 6 (1,5 мА);
- г) опорное сопротивление Rr2.

Передать настройки в МИТ 8 (нажать в управляющей программе на зеленую стрелку напротив 1 канала). После программирования прибор будет измерять сопротивление меры сопротивления, подключенной к первому каналу.

5.2.9 Выполнить п.п. 5.2.4 – 5.2.7.

5.2.10 Перейти на страницу «Программирование». Установить:

- параметр «Время измерений», равный 6;

- режим работы -  $*$ 

- в таблице «Установка параметров каналов» для первого канала установить ячейку «Вкл/Выкл» в положение «Выкл»;

- в таблице «Установка параметров каналов» для второго канала установить:

а) ячейку «Вкл/Выкл» в положение «Вкл»;

б) размерность измерений – Ом;

в) номер тока питания датчиков 2 (0.2 мА);

г) опорное сопротивление Rr3.

Передать настройки в МИТ 8 (нажать в управляющей программе на зеленую стрелку напротив 2 канала). После программирования прибор будет измерять сопротивление меры сопротивления, подключенной ко второму каналу.

5.2.11 Выполнить п.п. 5.2.4 – 5.2.7.

5.2.12 Для сохранения результатов калибровки в файле на ПК надо нажать на кнопку «Сохранить установки».

5.3 Калибровка внутренних опорных резисторов МИТ 8.05

При калибровке МИТ 8.05 используются меры электрического сопротивления, номинальные сопротивления которых 100 Ом и 1000 Ом.

5.3.1 Подключить внешнюю меру электрического сопротивления 100 Ом к первому каналу. Подключить внешнюю меру электрического сопротивления 1000 Ом ко второму каналу. Подключить МИТ 8 к ПК кабелем связи. Включить МИТ и ПК.

5.3.2 Прогреть МИТ 8 в течение одного часа.

5.3.3 Запустить управляющую программу.

На странице «Программирование» установить:

- параметр «Время измерений», равный 6;

- режим работы - ;

- в таблице « Установка параметров каналов « для первого канала установить:

а) ячейку «Вкл/Выкл» в положение «Вкл»;

б) размерность измерений – Ом;

в) номер тока питания датчиков - 2 (1,5 мА);

г) опорное сопротивление – Rr1.

Передать настройки в МИТ 8 (нажать в управляющей программе на зеленую стрелку напротив 1 канала). После программирования прибор будет измерять сопротивление меры сопротивления, подключенной к первому каналу.

5.3.4 В управляющей программе перейти на страницу «Считывание». Нажать на кнопку «Старт». Произвести измерения внешней меры электрического сопротивления в течение 10 минут. По графику найти среднее значение показаний прибора  $R_{\text{TOK}}$ .

5.3.5 Рассчитать новое значение внутреннего опорного резистора п. 5.1.5.

5.3.6 Ввести новое значение внутреннего опорного резистора в таблицу «Опорные сопротивления, напряжение». См. п. 5.1.6.

5.3.7 Для контроля правильности калибровки надо измерить подключенную внешнюю меру электрического сопротивления. Погрешность измерения подключенной меры не должна превышать половину предела допускаемой основной погрешности.

5.3.8 Перейти на страницу «Программирование». Установить:

- параметр «Время измерений», равный 6;

- режим работы -  $\overrightarrow{\mathbf{3}}$ 

- в таблице «Установка параметров каналов» для первого канала установить ячейку «Вкл/Выкл» в положение «Выкл»;

- в таблице «Установка параметров каналов» для второго канала установить:

а) ячейку «Вкл/Выкл» в положение «Вкл»;

б) размерность измерений – Ом;

в) номер тока питания датчиков - 2 (0,2 мА);

г) опорное сопротивление – Rr2.

Передать настройки в МИТ 8 (нажать в управляющей программе на зеленую стрелку напротив 2 канала). После программирования прибор будет измерять сопротивление меры сопротивления, подключенной ко второму каналу.

5.3.9 Выполнить п.п. 5.3.4 – 5.3.7.

5.3.10 Для сохранения результатов калибровки в файле на ПК надо нажать на кнопку «Сохранить установки».

5.4 Калибровка внутренних опорных резисторов МИТ 8.15

При калибровке МИТ 8.15 используются меры электрического сопротивления, номинальные сопротивления которых 1 Ом, 10 Ом и 100 Ом.

5.4.1 Подключить внешнюю меру электрического сопротивления 1 Ом к первому каналу. Подключить внешнюю меру электрического сопротивления 10 Ом ко второму каналу. Подключить внешнюю меру электрического сопротивления 100 Ом ко третьему каналу. Подключить МИТ 8 к ПК кабелем связи. Включить МИТ и ПК.

5.4.2 Прогреть МИТ 8 в течение одного часа.

5.4.3 Запустить управляющую программу.

На странице «Программирование» установить:

- параметр «Время измерений», равный 9 с цифровой фильтрацией;

- режим работы - ;

- в таблице «Установка параметров каналов» для первого канала установить:

а) ячейку «Вкл/Выкл» в положение «Вкл»;

б) размерность измерений – Ом;

в) номер тока питания датчиков – 8 (4 мА);

г) опорное сопротивление – Rr1.

Передать настройки в МИТ 8 (нажать в управляющей программе на зеленую стрелку напротив 1 канала). После программирования прибор будет измерять сопротивление меры сопротивления, подключенной к первому каналу.

5.4.4 В управляющей программе перейти на страницу «Считывание». Нажать на кнопку «Старт». Произвести измерения внешней меры электрического сопротивления в течение 10 минут. По графику найти среднее значение показаний прибора  $R_{\text{HOK}}$ .

5.4.5 Рассчитать новое значение внутреннего опорного резистора п. 5.1.5.

5.4.6 Ввести новое значение внутреннего опорного резистора в таблицу «Опорные сопротивления, напряжение». См. п. 5.1.6.

5.4.7 Для контроля правильности калибровки надо измерить подключенную внешнюю меру электрического сопротивления. Погрешность измерения подключенной меры не должна превышать половину предела допускаемой основной погрешности.

5.4.8 Перейти на страницу «Программирование». Установить:

- параметр «Время измерений», равный 9 с цифровой фильтрацией;

- режим работы - ;

- в таблице «Установка параметров каналов» для второго канала установить:

а) ячейку «Вкл/Выкл» в положение «Вкл»;

б) размерность измерений – Ом;

в) номер тока питания датчиков – 5 (2 мА);

г) опорное сопротивление – Rr2.

Передать настройки в МИТ 8 (нажать в управляющей программе на зеленую стрелку напротив 2 канала). После программирования прибор будет измерять сопротивление меры сопротивления, подключенной ко второму каналу.

5.4.9 Выполнить п.п. 5.4.4 – 5.4.7.

5.4.10 Перейти на страницу «Программирование». Установить:

- параметр «Время измерений», равный 9 с цифровой фильтрацией;

- режим работы -  $*$ 

- в таблице «Установка параметров каналов» для третьего канала установить:

а) ячейку «Вкл/Выкл» в положение «Вкл»;

б) размерность измерений – Ом;

в) номер тока питания датчиков – 3 (1 мА);

г) опорное сопротивление – Rr3.

Передать настройки в МИТ 8 (нажать в управляющей программе на зеленую стрелку напротив 3 канала). После программирования прибор будет измерять сопротивление меры сопротивления, подключенной к третьему каналу.

5.4.11 Выполнить п.п. 5.4.4 – 5.4.7.

5.4.12 Для сохранения результатов калибровки в файле на ПК надо нажать на кнопку «Сохранить установки».

5.5 Калибровка внутренней меры напряжения МИТ 8.02-МИТ 8.05, МИТ 8.10, МИТ 8.10М, МИТ 8.10М1

5.5.1 При калибровке используются компаратор напряжений Р3003, калибратор тока программируемый П321 и мера электрического сопротивления МС 3006 1,0 Ом. Схема подключения приборов приведена в Приложении Ж). Компаратор используется для измерения напряжения на потенциальных клеммах эталонной меры сопротивления и, следовательно, на входе канала измерения напряжения калибруемого прибора. Подготовку к работе и калибровку компаратора по нормальному элементу и измерения производят в соответствии с техническим описанием и инструкцией по эксплуатации на компаратор.

5.5.2 На выходе П321 установить ток 300 мА чтобы получить на потенциальных клеммах эталонного сопротивления 1,0 Ом напряжение 300 мВ. Измерить напряжение на потенциальных клеммах эталонного сопротивления ( $U_{2T}$ ) компаратором Р3003. Подключить МИТ 8 к ПК кабелем связи (RS-232C). Включить МИТ и ПК.

5.5.3 Запустить управляющую программу. На странице «Программирование» установить:

- параметр «Время измерений», равный 6;

- режим работы - ;

- в таблице «Установка параметров каналов» для первого канала установить:

а) ячейку «Вкл/Выкл» в положение «Вкл»;

б) размерность измерений – мВ.

Передать настройки в МИТ 8 (нажать в управляющей программе на зеленую стрелку напротив 1 канала). После программирования прибор будет измерять падение напряжения на мере электрического сопротивления, подключенной к первому каналу.

5.5.4 Прогреть МИТ 8 в течение одного часа.

5.5.5 В управляющей программе перейти на страницу «Считывание». Нажать на кнопку «Старт». Произвести измерения напряжения на клеммах меры сопротивления в течение 10 минут. По графику найти среднее значение показаний прибора ( $U<sub>TOK</sub>$ ). Если погрешность измерения будет превышать половину предела допускаемой основной погрешности необходимо ввести новое значение внутренней меры напряжения.

5.5.6 Считать из МИТ 8 старое значение внутреннего опорного резистора  $U_{CT}$ . Для этого необходимо перейти на страницу «Программирование». Двойным нажатием мышки на таблицу «Опорные сопротивления, напряжение», открыть окно ввода опорных сопротивлений и напряжения. Далее, необходимо нажать мышкой в окне «Опорные сопротивления, напряжение» на желтую стрелку.

Рассчитать новое значение внутренней меры напряжения по формуле:

$$
U_{OII} = U_{CT} \frac{U_{\Im T}}{U_{IOK}} , \qquad (3)
$$

где

 $U_{\text{OII}}$  – новое значение внутреннего опорного напряжения;

 $U_{CT}$  – старое значение внутреннего опорного напряжения;

 $U_{\text{2T}}$  – напряжение измеренное компаратором;

 $U_{\text{HOK}}$  - среднее значение показаний МИТ 8.

5.5.7 Ввести новое значение внутреннего опорного напряжения в таблицу «Опорные сопротивления, напряжение». См. п. 5.1.6.

#### **РЭ 4211-102-56835627-10 с.** 30

5.5.8 Для контроля правильности калибровки надо следует снова измерить напряжение прибором МИТ 8. Погрешность измерения не должна превышать половину предела допускаемой основной погрешности.

5.5.9 Для сохранения результатов калибровки в файле на ПК надо нажать на кнопку «Сохранить установки».

5.6 Калибровка внутренней меры напряжения МИТ 8.15

5.6.1 При калибровке используются нормальный элемент (2 разряд). Схема подключения нормального элемента приведена в Приложении Г. Рис. П.5.

5.6.2 Подключить МИТ 8 к ПК кабелем связи (RS-232C). Включить МИТ и ПК.

5.6.3 Запустить управляющую программу. На странице «Программирование» установить:

- параметр «Время измерений», равный 6;

- режим работы -  $*$ 

- в таблице «Установка параметров каналов» для первого канала установить:

а) ячейку « «Вкл/Выкл» в положение «Вкл»;

б) размерность измерений – мВ.

Передать настройки в МИТ 8 (нажать в управляющей программе на зеленую стрелку напротив 1 канала). После программирования прибор будет измерять напряжение на нормальном элементе.

5.6.4 Прогреть МИТ 8 в течение одного часа.

5.6.5 В управляющей программе перейти на страницу «Считывание». Нажать на кнопку «Старт». Произвести измерения напряжения в течение 10 минут. По графику найти среднее значение показаний прибора ( $U_{\text{TOK}}$ ). Если погрешность измерения будет превышать половину предела допускаемой основной погрешности необходимо ввести новое значение внутренней меры напряжения.

5.6.6 Считать из МИТ 8 старое значение внутреннего опорного резистора  $U_{CT}$ . Для этого необходимо перейти на страницу «Программирование». Двойным нажатием мышки на таблицу «Опорные сопротивления, напряжение», открыть окно ввода опорных сопротивлений и напряжения. Далее, необходимо нажать мышкой в окне «Опорные сопротивления, напряжение» на желтую стрелку.

Рассчитать новое значение внутренней меры напряжения по формуле (3).

5.6.7 Ввести новое значение внутреннего опорного напряжения в таблицу «Опорные сопротивления, напряжение». См. п. 5.1.6.

5.6.8 Для контроля правильности калибровки надо следует снова измерить напряжение прибором МИТ 8. Погрешность измерения не должна превышать половину предела допускаемой основной погрешности.

5.6.9 Для сохранения результатов калибровки в файле на ПК надо нажать на кнопку «Сохранить установки».

## 6 МЕТОДИКА ПОВЕРКИ

Настоящий раздел устанавливает методы и средства первичной и периодической поверок приборов МИТ 8.

Интервал между поверками – 1 год.

6.1 Операции поверки

Поверка включает в себя операции, указанные в таблице 5.

Таблица 5

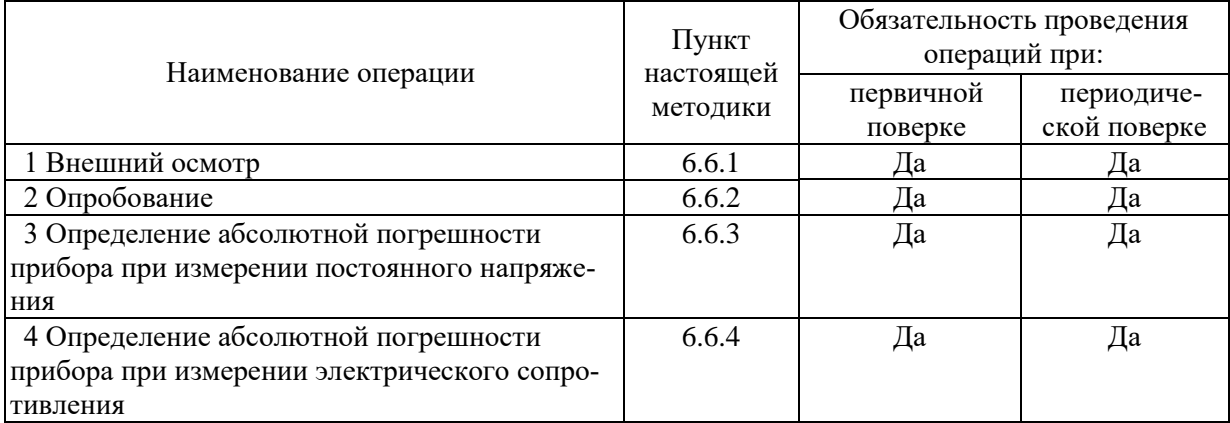

# 6.2 Средства поверки

При проведении поверки должны быть использованы средства, указанные в таблице 6. Таблица 6

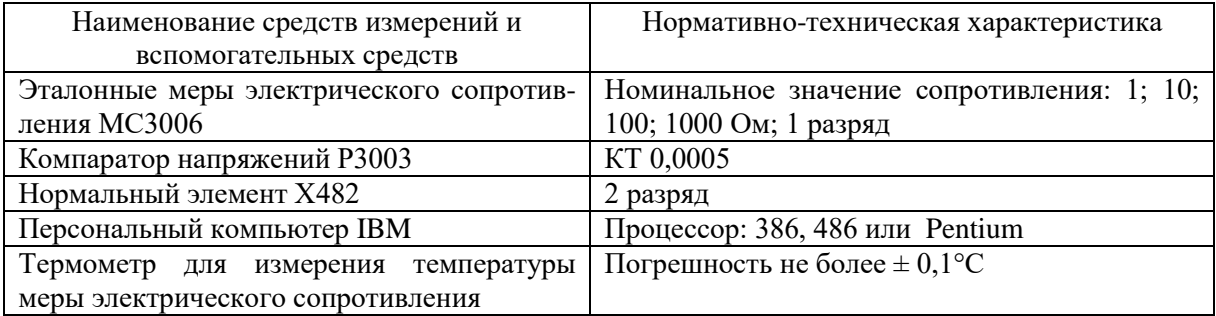

## Примечания

1 Допускается применение других средств измерения, допущенных к применению в РФ и имеющих метрологические характеристики не хуже указанных.

2 Все средства поверки должны быть исправны и поверены.

## 6.3 Условия поверки

При проведении поверки должны соблюдаться следующие условия:

- температура окружающего воздуха  $(20 \pm 5)$  °C;
- относительная влажность окружающего воздуха от 30 до 80 %;
- атмосферное давление от 86 до 106,7 кПа;
- напряжение сети питания  $(220 \pm 5)$  B.

6.4 Подготовка к поверке

Перед проведением поверки должны быть выполнены следующие подготовительные работы:

- проверить соответствия условий поверки требованиям п. 6.3.

- проверить наличия всех средств измерений и вспомогательных средств, необходимых для проведения поверки на соответствие требований п. 6.2;

- проверить наличие свидетельств о поверке применяемых средств измерений и наличия необходимой эксплуатационной документации;

- подготовить к работе средства поверки и вспомогательные средства согласно эксплуатационной документации на них.

- подготовить к работе МИТ 8.

6.5 Требования безопасности

При проведении поверки необходимо соблюдать: - «Правила эксплуатации электроустановок потребителей» и «Межотраслевые правила по охране труда (правила безопасности) при эксплуатации электроустановок. Требования безопасности указанные в эксплуатационной документации на средства поверки.

6.6 Проведение поверки

6.6.1 *Внешний осмотр*

При проведении внешнего осмотра должно быть установлено:

- соответствие комплектности прибора п. 1.3 настоящего РЭ;

- отсутствие механических повреждений прибора и отсутствие крупных дефектов в окраске корпуса, а также дефектов, затрудняющих отсчет показаний и манипуляции органами управления;

- отсутствие повреждений соединительных кабелей и разъемов;

- отсутствие слабо закрепленных элементов схемы внутри прибора (определяется на слух при наклонах прибора).

При наличии указанных дефектов прибор поверке не подлежит.

6.6.2 *Опробование*

Проверить версию и цифровой идентификатор (контрольную сумму) метрологической части управляющей программы. Для этого перейти на страницу «Программирование» и перевести указатель мышки в нижнюю часть экрана управляющей программы. На дисплее ПК должна появиться надпись – «МИТ 8v2.9 CS:FA2E».

Проверить версию и цифровой идентификатор (контрольную сумму) встроенного программного обеспечения.

В модификациях МИТ 8.10М, МИТ 8.10М1 и МИТ 8.15 информация о версии и контрольной сумме выводится на дисплей во время начальной заставки. После включения питания в нижней части дисплея МИТ 8 должна появиться надпись – «v2.92 CS:1316». В модификациях МИТ 8.02, МИТ 8.03, МИТ 8.04, МИТ 8.05 и МИТ 8.10 для определения версии и контрольной суммы необходимо перед включением питания прибора нажать кнопку «Режим», затем удерживая (2-3 секунды) эту кнопку включить питание МИТ 8. На дисплее должна появиться информация о версии встроенного ПО - «П 2.92», а затем через 2 секунды контрольная сумма «CSAA45».

Подключить меру электрического сопротивления (МЭС) 100 Ом к первому каналу МИТ 8. Подключить кабель связи (RS-232C или USB) к МИТ 8 и компьютеру. Включить питание ПК. Включить питание прибора. Запустить управляющую программу (mit8v2\_9.exe).

На странице «Программирование» установить:

- параметр «Время измерений», равный 6;

- режим работы - .

- в таблице «Установка параметров каналов» для первого канала установить:

а) ячейку «Вкл/Выкл» в положение «Вкл»;

б) размерность измерений – Ом;

в) номер тока питания датчиков – 1;

- для МИТ 8.10, МИТ 8.15 установить опорный резистор Rr3, для МИТ 8.05 установить опорный резистор Rr2.

Передать настройки в МИТ 8 (нажать в управляющей программе на зеленую стрелку напротив 1 канала), после этого прибор будет измерять сопротивление меры электрического сопротивления, подключенной к первому каналу.

Показания прибора должны соответствовать величине сопротивления подключенной МЭС.

6.6.3 *Определение абсолютной погрешности прибора при измерении постоянного напряжения.*

Подключить компаратор напряжений Р3003 к входу выбранного измерительного канала (схема подключения приведена в Приложении Г, рис. П.5).

Запустить управляющую программу (на компьютере). На странице «Программирование» установить:

- параметр «Время измерений», равный 6;

- режим работы -  $*$ 

- в таблице «Установка параметров каналов» для выбранного измерительного канала установить:

а) ячейку «Вкл/Выкл» в положение «Вкл»;

б) размерность измерений – мВ ;

Передать настройки в МИТ 8 (нажать в управляющей программе на зеленую стрелку напротив требуемого канала), после этого прибор будет измерять напряжение на выходе Р3003.

Контрольные точки и соответствующие им пределы допускаемой абсолютной погрешности для модификаций МИТ 8.02 – МИТ 8.10, МИТ 8.10М и МИТ 8.10М1 приведены в таблице 7, для модификации МИТ 8.15 приведены в таблице 7а.  $T_{\rm m} \sim 1$ 

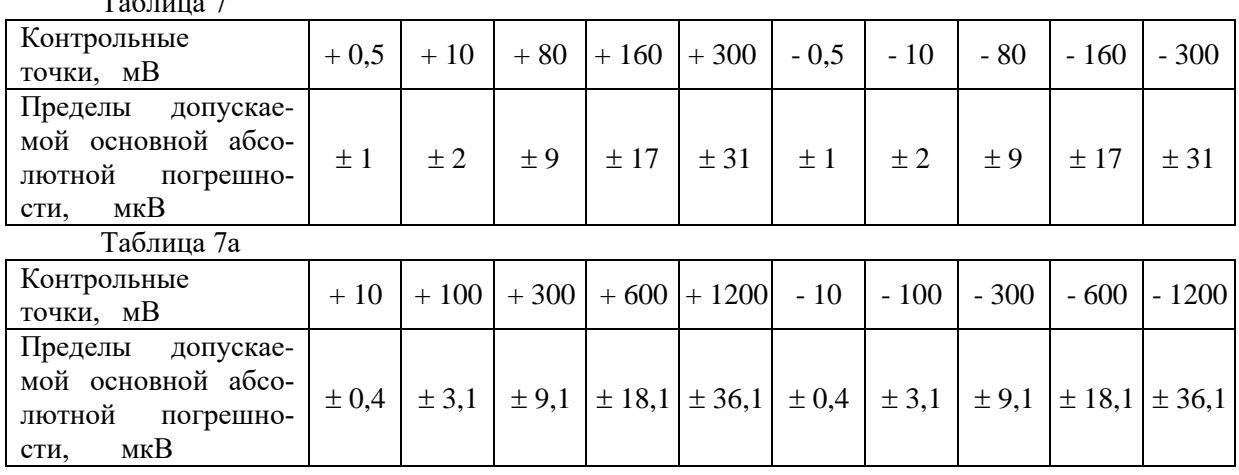

Абсолютную погрешность вычислить по формуле 4а.

$$
\Delta_{\mathbf{u}} = (\mathbf{A}\mathbf{x} - \mathbf{A}_{\mathbf{u}}), \tag{4a}
$$

где

 $\Delta$ <sub>u</sub> - значение абсолютной погрешности, мкВ;

Аx - показания поверяемого прибора, мВ;

А <sup>u</sup> - показания компаратора, мВ

Указанные операции выполнить для всех измерительных каналов.

Результаты поверки считаются положительными, если абсолютная погрешность всех измерительных каналов не превышает значений, указанных в таблицах 7 и 7а.

6.6.4 *Определение абсолютной погрешности прибора при измерении электрического сопротивления.*

Для определения абсолютной погрешности прибора при измерении сопротивления подключить меру электрического сопротивления к входу выбранного измерительного канала (схема подключения приведена в Приложении Г, рис. П.3).

Запустить управляющую программу. На странице «Программирование» установить:

- параметр «Время измерений», равный 6;

- режим работы -  $\ddot{\mathcal{F}}$ 

- в таблице «Установка параметров каналов» для выбранного измерительного канала установить:

а) ячейку «Вкл/Выкл» в положение «Вкл»;

б) размерность измерений – Ом;

в) номер тока питания в соответствии с таблицами 3, 3а, 3б, 3в;

- в таблице «Установка параметров каналов» для остальных каналов установить ячейку «Вкл/Выкл» в положение «Выкл».

Передать настройки в МИТ 8 (нажать в управляющей программе на зеленую стрелку напротив требуемого канала), после этого прибор будет измерять сопротивление меры электрического сопротивления.

В таблице 8 приведены контрольные точки, пределы допускаемой абсолютной погрешности и токи питания для всех модификаций МИТ 8.

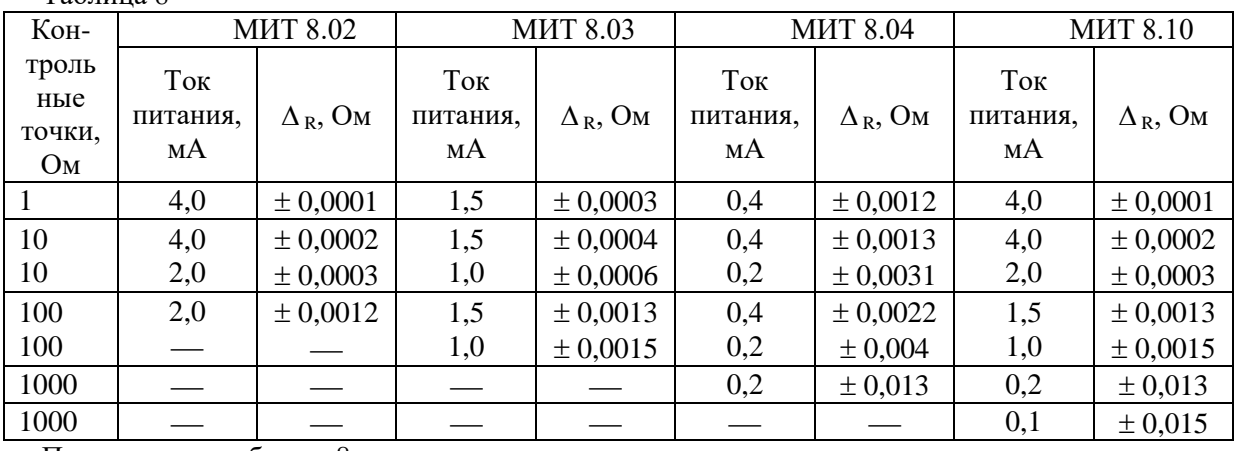

Таблица 8

Продолжение таблицы 8

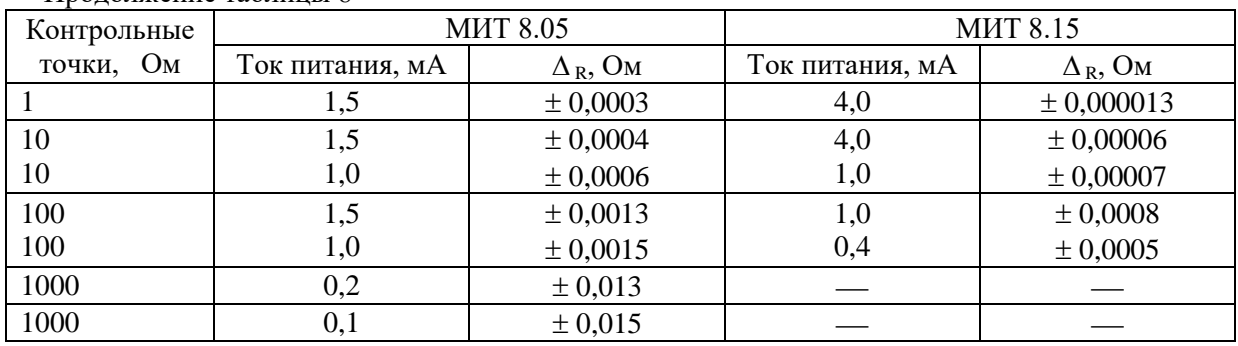

Абсолютную погрешность при измерении электрического сопротивления вычислить по формуле 4б.

$$
\Delta_{\rm R} = (\mathbf{A}\mathbf{x} - \mathbf{A}_{\rm R}),\tag{46}
$$

где

<sup>R</sup> - абсолютная погрешность*,* Ом;

Аx - показания поверяемого прибора, Ом;

 $A_R$  – значение меры электрического сопротивления, Ом.

Указанные операции выполнить для всех измерительных каналов.

Результаты поверки считаются положительными, если абсолютная погрешность всех измерительных каналов не превышает значений, указанных в таблице 8.

6.7 Оформление результатов поверки

Положительные результаты поверки оформляются свидетельством.

При отрицательных результатах поверки необходимо выполнить калибровку (см. раздел 5) прибора и затем повторно выполнить поверку.

При положительных результатах повторной поверки делается отметка в свидетельстве с указанием новых величин опорных напряжений и сопротивлений и показание счетчика калибровок.

При отрицательных результатах повторной поверки оформляется извещение о непригодности.

# 7 ВОЗМОЖНЫЕ НЕИСПРАВНОСТИ

7.1 МИТ 8 неправильно измеряет напряжение

а) Проверить закоротку на 8 (16) канале. Приложение В.

б) Убедиться, что используются экранированные подводящие провода и правильность подключения экрана. Приложение Б.

7.2 МИТ неправильно измеряет сопротивление

Проверить правильность выбора опорного сопротивления и тока питания датчика.

7.3 При измерении температуры ТС или сопротивления МИТ показывает прочерки

Обрыв в токовой цепи датчика.

7.4 Сообщения об ошибках МИТ8.ХХrev3

Err. 1 – Низкое питание.

Err. 2 – Неправильные данные калибровочных характеристик в памяти МИТ 8.

Err. 3 – Неправильные данные опор в памяти МИТ 8.

Err. 11 – Большой шум измерений.

Err. 12 – Измеряемая величина за пределами диапазона измерений.

Err. 13 – Обрыв токовой цепи ТС.

Err. 14 – Малый ток питания ТС для получения достоверных результатов.

Err. 15 – Большой ток питания ТС.

Err. 16 – Не подключена внешняя опора.

Err. 17 – Неправильно подключена ТП. Приложение В.

Err. 18 – Нет закоротки на 8 канале. Приложение В.

Err. 21 – Значение температуры компенсационного ТС за пределами диапазона калибровочной характеристики ТП.

Err. 22 – Значение измеренного термо ЭДС за пределами диапазона калибровочной характеристики ТП.

#### 8 ПРИЛОЖЕНИЕ А

Схемы кабеля связи прибора МИТ 8 с ПК через интерфейс RS-232C.

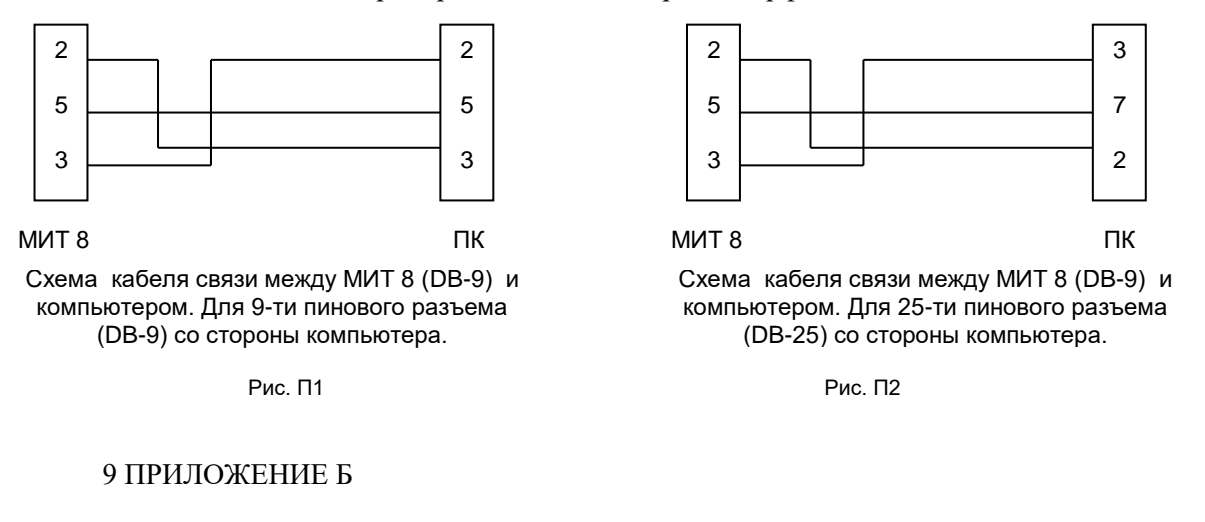

Назначение контактов разъемов для подключения датчиков.

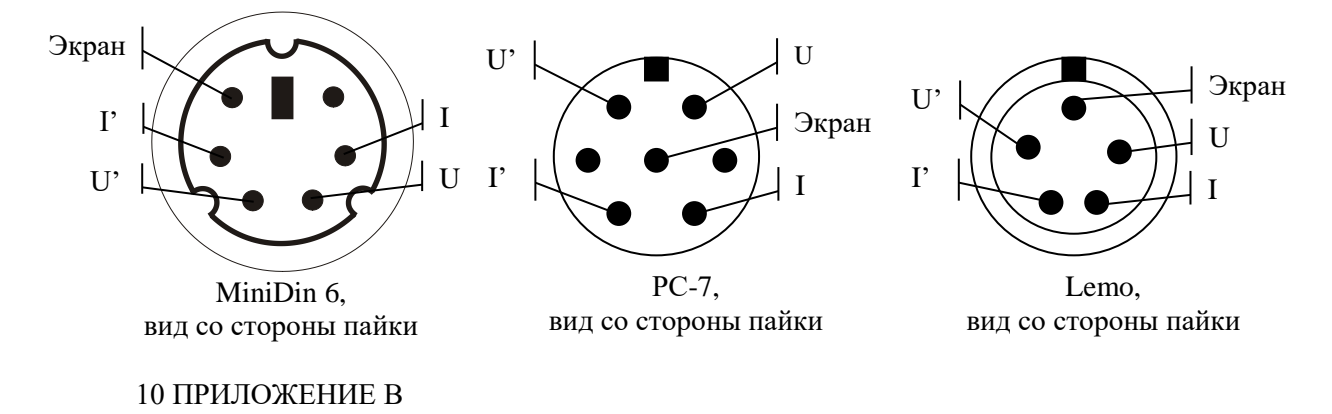

Подключение термоэлектрических преобразователей (ТП).

В модификациях МИТ 8.02- МИТ 8.05, МИТ 8.10 для работы с ТП необходимо на восьмом канале закоротить входы согласно схеме на рис П.4, а ТП подключать к требуемому каналу согласно схеме на рис. П.5. Если необходима компенсация холодных спаев ТП, то к седьмому каналу необходимо подключить термометр сопротивления (один для всех ТП) согласно схеме на рис П.3. Максимальное число измерительных каналов с компенсацией холодных спаев – 6 (1-6 каналы), без компенсации - 7 (1-7 каналы). Компенсатором может служить любой ТС.

Температура холодных спаев термоэлектрических преобразователей измеряется термометром сопротивления и автоматически учитывается. Подключение термометров сопротивления выполняется по 4-х проводной схеме включения (см. Приложение Г).

В модификациях МИТ 8.10М, МИТ 8.10М1, МИТ 8.15 предусмотрены дополнительные возможности компенсации холодного спая. Возможные варианты: «ВЫКЛ.», «КАНАЛ 7 (15)», «КАНАЛ 8 (16)», «ВСЕ». Если выбрано «ВЫКЛ.», то компенсация холодного спая термопары отключена. Если выбран «КАНАЛ 7 (15)» (возможно при «Закоротка на 8 (16) канале»= «ДА»), то компенсационный термометр должен подключаться к седьмому каналу. Если выбран «КАНАЛ 8 (16)» (возможно при «Закоротка на 8 (16) канале»= «НЕТ»), то компенсационный термометр должен подключаться к восьмому каналу. Если выбрано «ВСЕ», то каждая термопара должна быть со своим компенсационным термометром. В этом случае термопара и компенсационный термометр должны быть подключены к МИТ 8 в соответствии с Рис. П.6.

# 11 ПРИЛОЖЕНИЕ Г

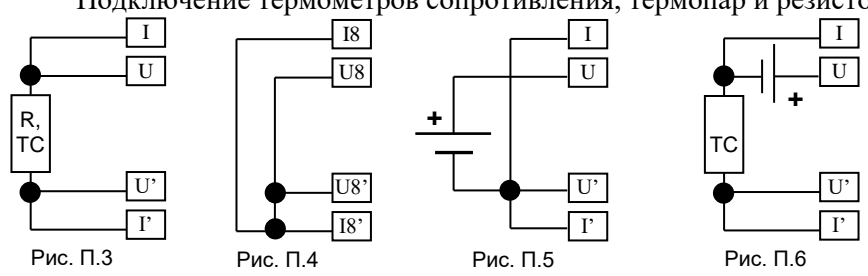

Подключение термометров сопротивления, термопар и резисторов.

# 12 ПРИЛОЖЕНИЕ Д

Назначение контактов разъема для подключения внешнего опорного резистора (DB-15).

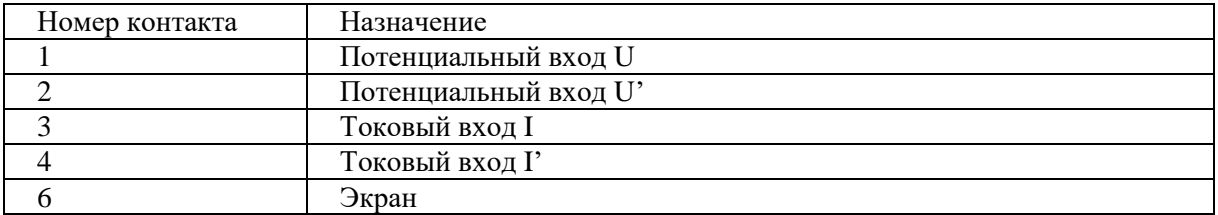

# 13 ПРИЛОЖЕНИЕ Е

Назначение контактов разъема аналоговых выходов (DB-9).

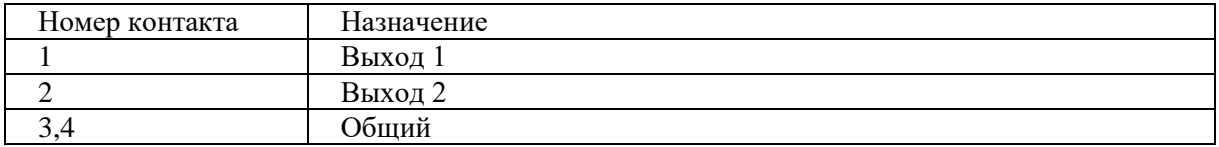

## 14 ПРИЛОЖЕНИЕ Ж

Схема подключение приборов для определения абсолютной погрешности при измерении напряжения (при использовании калибратора тока П321 и эталонной меры MC3006).

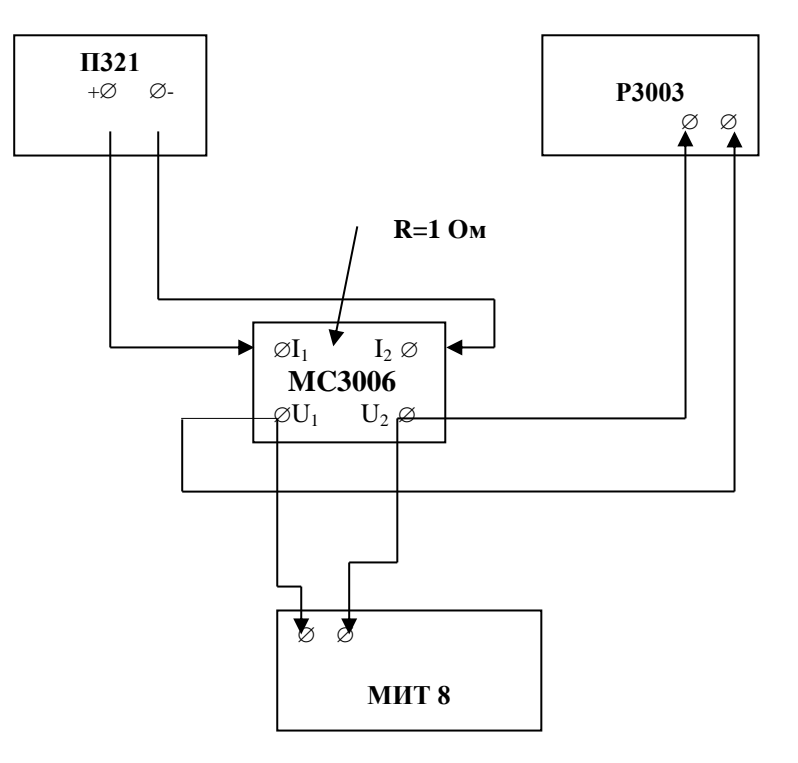

Допускается подавать напряжение (мВ), соответствующее контрольной точке, на измерительный вход МИТ 8 непосредственно с компаратора напряжений Р 3003, при этом соединительные провода должны быть обязательно экранированные.

Для работы с источниками напряжения (режим милливольтметра) необходимо на восьмом канале МИТ 8 закоротить входы согласно схеме на рис П.4 (Приложение Г), а источники напряжения подключать согласно схеме на рис П.5 (Приложение Г). Максимальное число каналов – 7 (1-7 каналы).

# 15 ПРИЛОЖЕНИЕ И

Параметры последовательного порта.

Параметры последовательного порта: 9600 бод, контроль четности, 2 стоп бита.

Формат посылки результатов измерений МИТ 8.

Вся посылка состоит только из ASCI кодов.

Первый байт – номер канала; второй байт – « : » (двоеточие); далее – результат измерения (до 14 байт); далее – размерность (один байт); последний байт – пробел.

Результат измерения – до 14 байт. Примеры «-9.999998e1», «99.9984». Размерность – латинская буква. «А» - Омы, «B» - С, «С» - мВ. Пример посылки «1:-9.999998e1A».

# 17 ГАРАНТИИ ИЗГОТОВИТЕЛЯ (ПОСТАВЩИКА)

17.1 Изготовитель гарантирует соответствие прибора техническим характеристикам при соблюдении потребителем условий транспортирования, хранения, монтажа и эксплуатации.

17.2 Гарантийный срок эксплуатации - 18 месяцев со дня передачи прибора пользователю.

17.3 Прибор, у которого во время гарантийного срока будет обнаружено несоответствие технических характеристик, возникшее по вине изготовителя, заменяется другим или ремонтируется изготовителем.

#### 18 СВИДЕТЕЛЬСТВО О ПРИЕМКЕ

18.1 Измеритель-регулятор температуры многоканальный прецизионный МИТ 8.\_\_\_\_, заводской № \_\_\_\_\_\_\_\_\_\_\_\_\_, изготовлен и принят в соответствии с техническими условиями ТУ4211-102-56835627-10 и признан годным для эксплуатации.

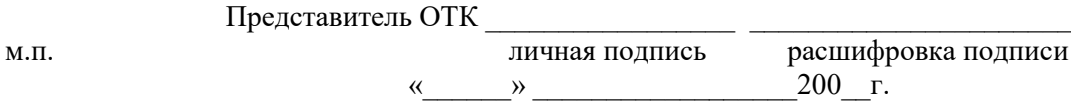

# 19 СВИДЕТЕЛЬСТВО ОБ УПАКОВКЕ

19.1 Измеритель-регулятор температуры многоканальный прецизионный МИТ 8.\_\_\_\_, заводской № \_\_\_\_\_\_\_\_\_\_\_\_\_\_\_\_, упакован ООО «ИзТех» согласно требованиям ТУ4211-102-56835627-10.

Дата упаковки « $\longrightarrow$  200 г.

Упаковку произвел

личная подпись расшифровка подписи

# 20 СВЕДЕНИЯ О РЕКЛАМАЦИЯХ

20.1 В случае потери МИТ 8 работоспособности или снижении показателей, установленных в технических условиях ТУ4211-102-56835627-10, при условии соблюдения требований раздела «Гарантии изготовителя», потребитель оформляет рекламационный акт в установленном порядке и направляет его по адресу:

124460, Москва, к-460, а/я 56, ООО «ИзТех», т./ф.: (495) 585-51-43, T.:  $(495)$  506-93-42 e-mail: [iztech@iztech.ru](mailto:iztech@iztech.ru)

# **РЭ 4211-102-56835627-10 с.** 40

# 21 ЛИСТ УЧЕТА НАРАБОТКИ

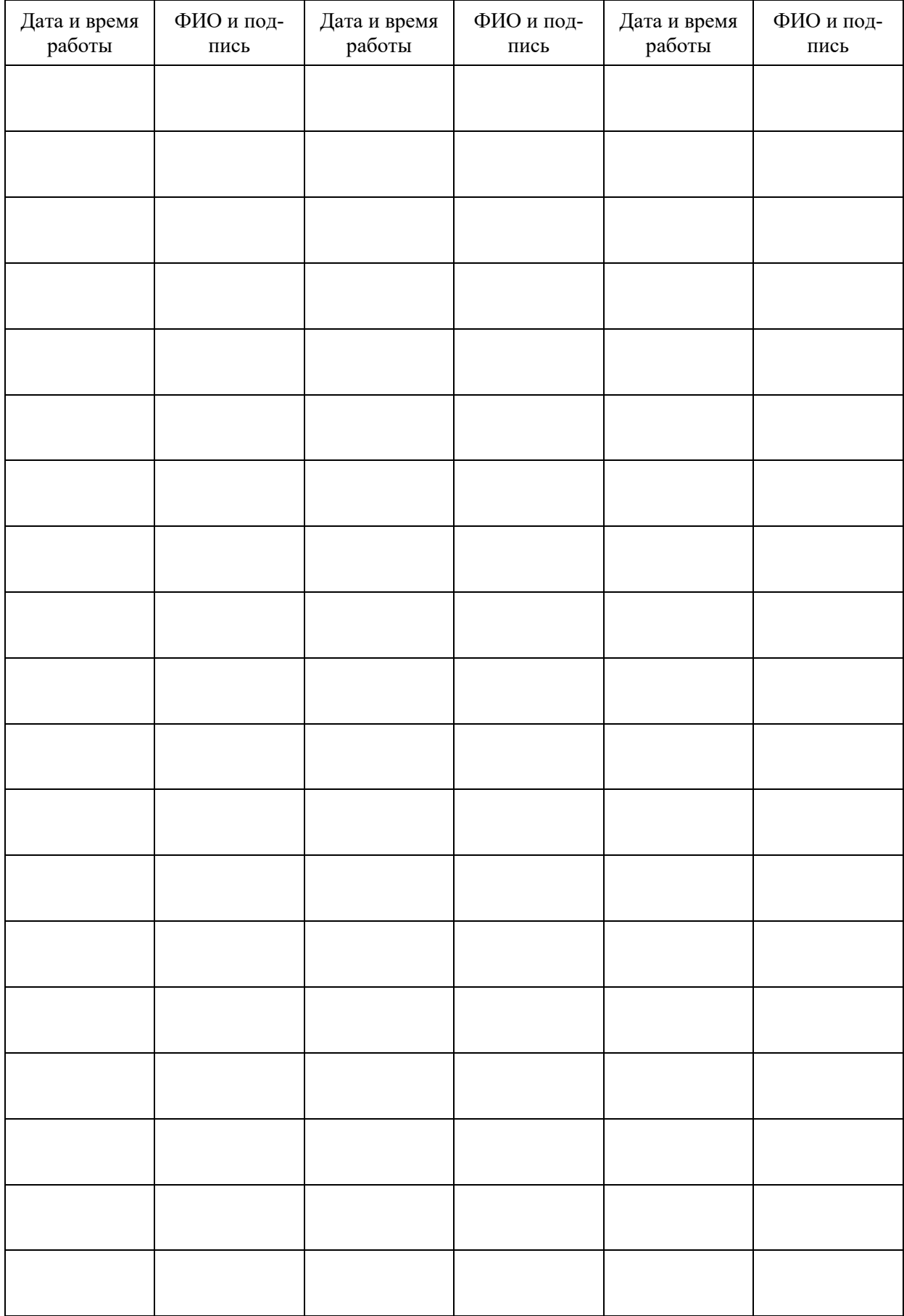